# **Sollwertrechner SR 5810 SR 5820**

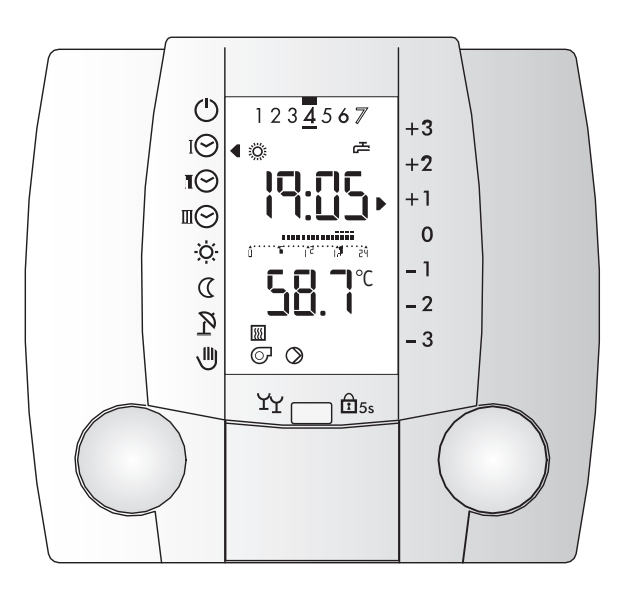

**Bedienungsanleitung**

Dok. Nr. 106921 03/2004

Sehr geehrte Leserin, sehr geehrter Leser

Dieser Sollwertrechner ist ein modernes Gerät, ausgerüstet mit Funktionen um eine Heizungsanlage optimal zu betreiben und ein Höchstmass an Komfort zu bieten.

Die meisten der notwendigen Einstellungen werden einmal bei der Inbetriebnahme durch Fachpersonal vorgenommen.

Lassen Sie sich darum als **Benutzer** der Heizungsanlage von dieser ausführlichen Anleitung nicht beeindrucken! Die für Sie bestimmten Informationen zur Bedienung des Reglers sind im vorderen Teil dieser Anleitung zu finden. Sie werden feststellen, dass die Bedienung einfach und logisch ist.

Der hintere Teil, der am Rand mit einem Balken und der Bemerkung **"Nur für Fachpersonal"** versehen ist enthält alle Informationen, die für die Installation und die Inbetriebnahme der Heizungsanlage durch Fachpersonal erforderlich sind.

**Lesen Sie bitte zuerst die ["Sicherheitsvorschriften" auf Seite 8.](#page-7-0)**

### **Bedienelemente:**

Funktion in der 1. Bedienebene (**geschlossene Blende**)

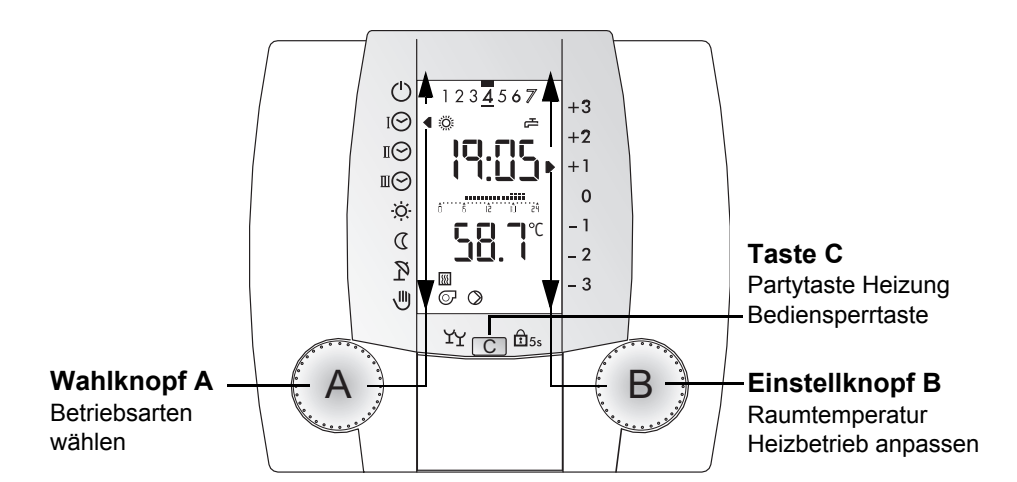

Funktion in der 2. Bedienebene (**offene Blende**)

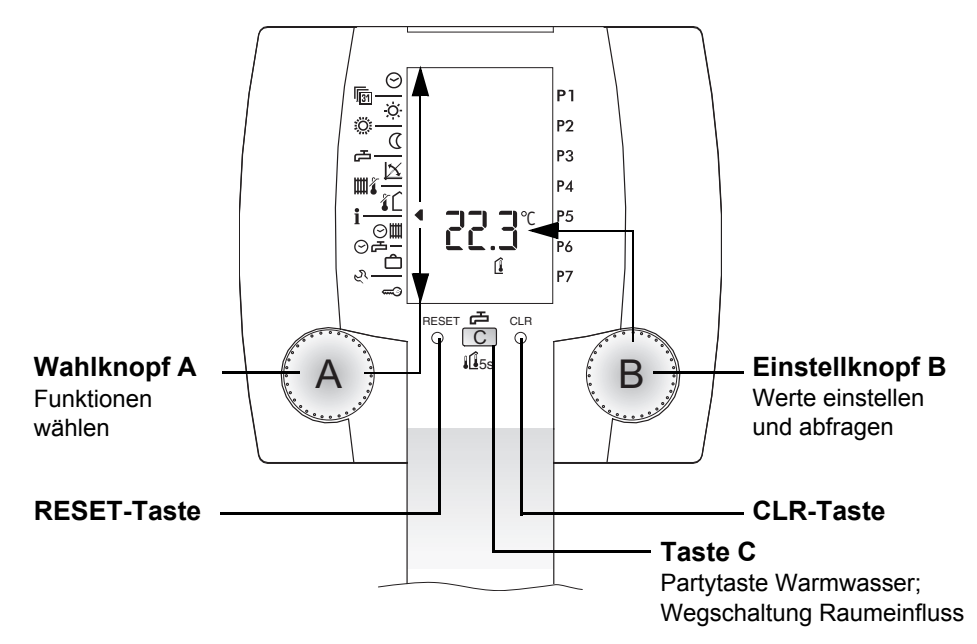

### **Übersicht über die Anzeigen:**

Die Abbildung zeigt eine typische Anzeige im Heizbetrieb (Blende geschlossen, 1. Bedienebene)

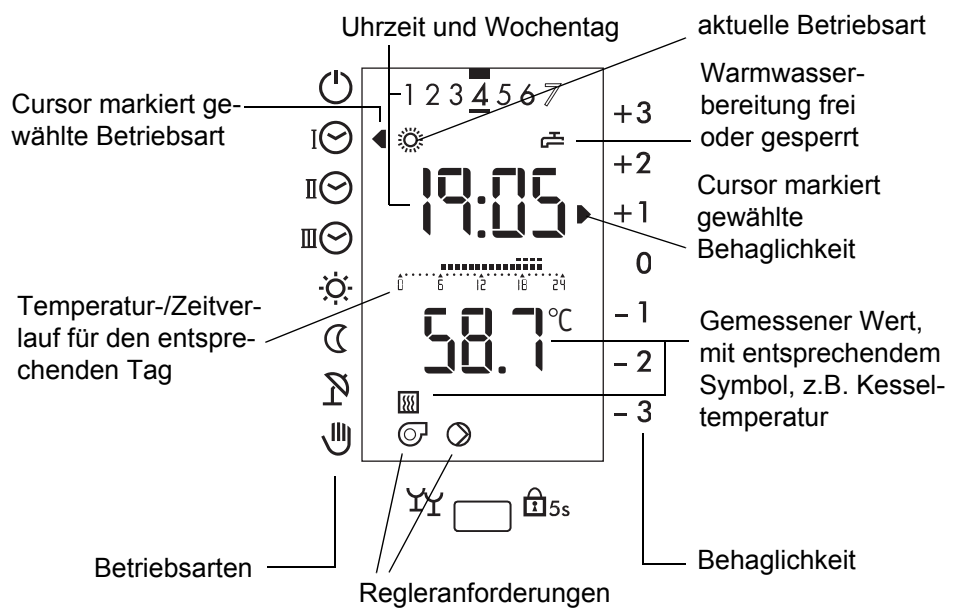

Die Abbildung zeigt eine Anzeige mit sämtlichen Displaysymbolen, zwecks Kontrolle. (Blende geöffnet, 2. Bedienebene)

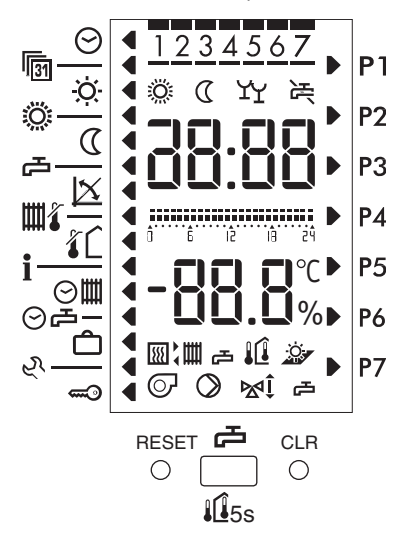

# **Inhaltsverzeichnis**

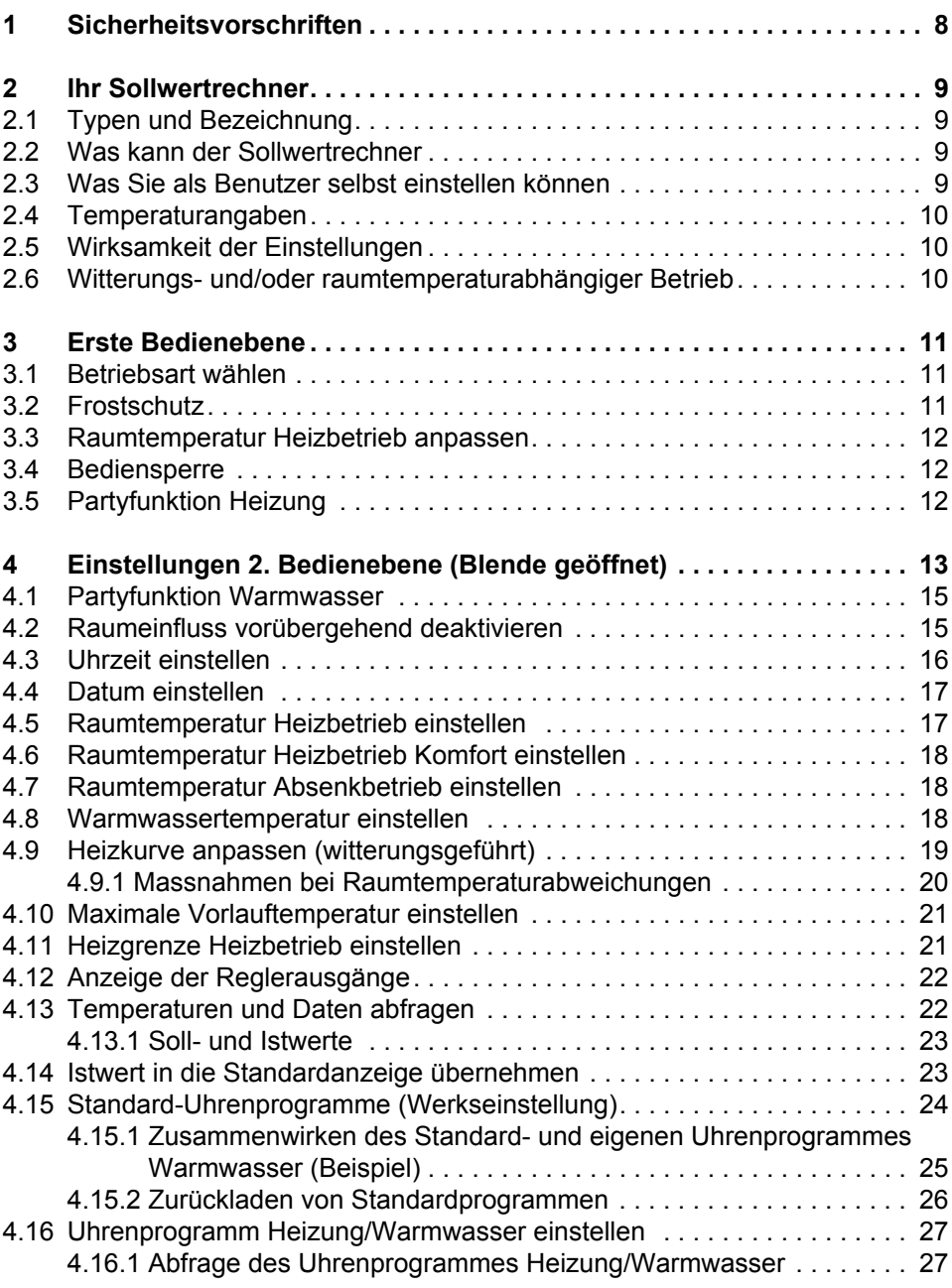

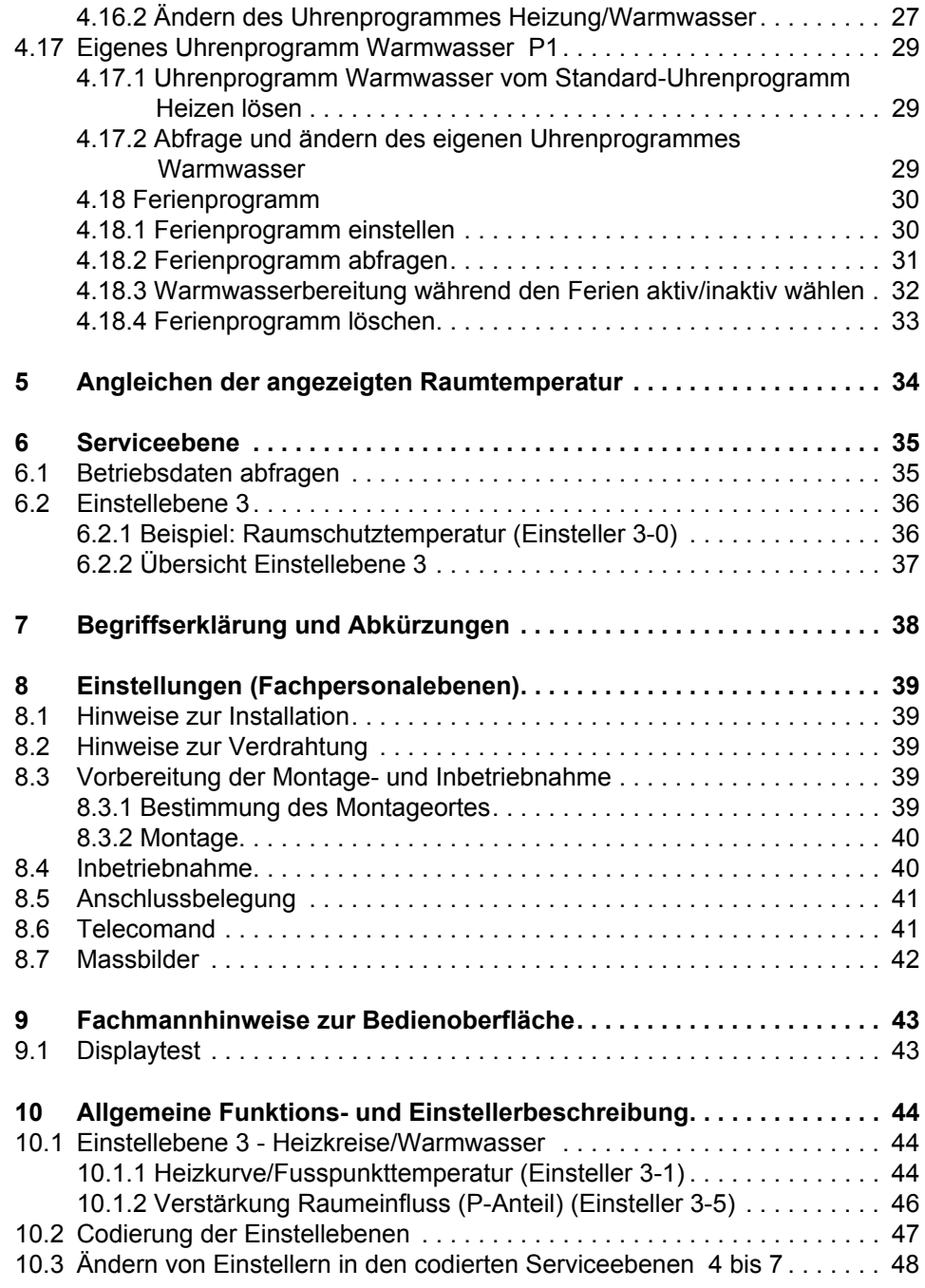

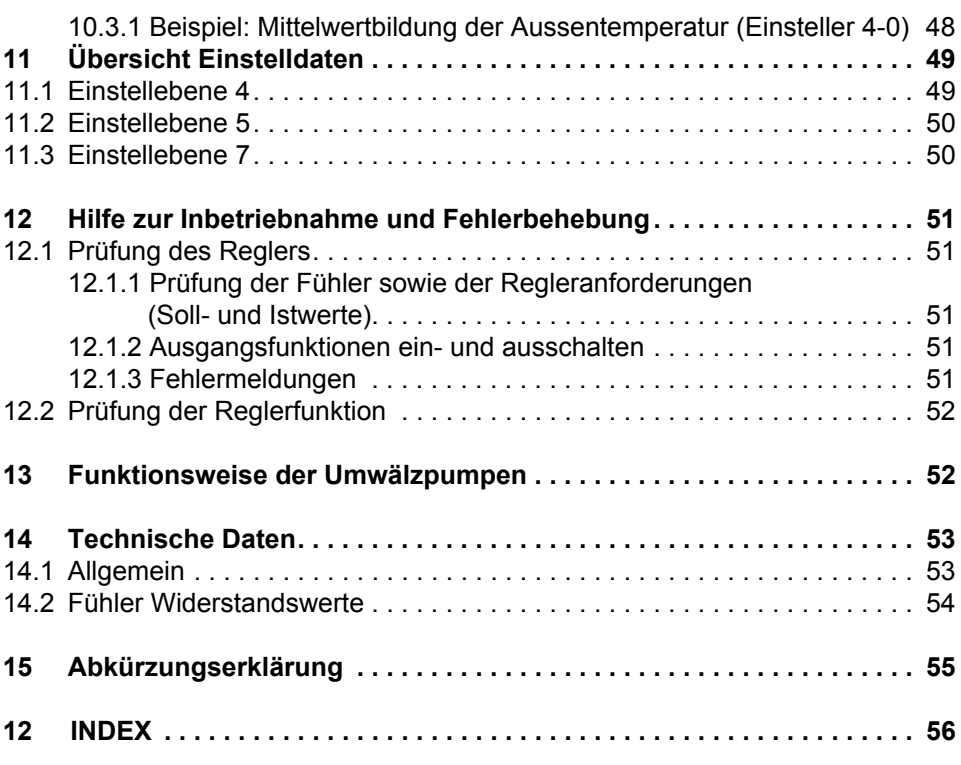

# <span id="page-7-1"></span><span id="page-7-0"></span>**1 Sicherheitsvorschriften**

### **Bestimmungsgemässe Verwendung**

Der vorliegende Sollwertrechner ist ein modernes, elektronisches Gerät.

# $C \epsilon$  Das Gerät entspricht folgenden EU-Richtlinien:

- 73/23/EWG "Niederspannungsrichtlinie"
- 89/336/EWG "EMV-Richtlinie", einschliesslich Änderungsrichtlinien bis 93/68/EWG

Das Gerät ist für den Einsatz zusammen mit einer Heizungseinrichtung entsprechend den Spezifikationen des Kesselherstellers bestimmt. Anderweitige Verwendung des Gerätes ist nicht zulässig.

### **Sicherheit**

Dieses Gerät entspricht dem Stand der Technik und den einschlägigen Sicherheitsvorschriften.

# **Gefahr**

Das Gerät wird mit elektrischem Strom betrieben. Unsachgemässe Installation oder unsachgemässe Reparaturversuche können Lebensgefahr durch elektrischen Schlag bewirken. Die Installation und Inbetriebnahme darf nur von Fachpersonal mit ausreichender Qualifikation vorgenommen werden. Das Öffnen des Gerätes und der Zubehörteile ist generell zu unterlassen. Reparaturen dürfen nur vom Hersteller ausgeführt werden.

Hinweise im Text, die durch ein Warnsymbol  $\bigtriangleup$  besonders hervorgehoben sind, müssen unbedingt beachtet werden.

**Warnung: Schalten Sie die Spannung am Wärmeerzeuger erst ein,**  $\bigwedge$ **wenn alle Verdrahtungsarbeiten abgeschlossen sind und der Sollwertrechner auf dem Sockel aufgesteckt ist (Initialisierung der Elektronik) Warten Sie bis die Uhren- und Temperaturanzeige erscheint, um mit den Einstellungen zu beginnen. Diese Initialisierung dauert max. 2 Minuten.**

# <span id="page-8-0"></span>**2 Ihr Sollwertrechner**

# <span id="page-8-1"></span>**2.1 Typen und Bezeichnung**

Für die Kommunikation mit dem Feuerungsautomaten gibt es zwei verschiedene Gerätetypen, siehe ["14 Technische Daten", ab Seite 53.](#page-52-2)

SR 5810 OpenTherm SR 5820 eBUS

# <span id="page-8-2"></span>**2.2 Was kann der Sollwertrechner**

Richtig programmiert, stellt das Gerät im Zusammenwirken mit einer entsprechenden Heizungseinrichtung sicher, dass während den programmierten Zeiten auf die gewünschten Temperaturen geheizt wird.

# <span id="page-8-3"></span>**2.3 Was Sie als Benutzer selbst einstellen können**

Sie können am Sollwertrechner folgende Einstellungen vornehmen:

- • ["3.1 Betriebsart wählen", ab Seite 11](#page-10-1)
- • ["3.3 Raumtemperatur Heizbetrieb anpassen", ab Seite 12](#page-11-0)
- • ["3.4 Bediensperre", ab Seite 12](#page-11-1)
- • ["3.5 Partyfunktion Heizung", ab Seite 12](#page-11-2)
- • ["4.1 Partyfunktion Warmwasser", ab Seite 15](#page-14-0)
- • ["4.2 Raumeinfluss vorübergehend deaktivieren", ab Seite 15](#page-14-1)
- • ["4.3 Uhrzeit einstellen", ab Seite 16](#page-15-0)
- • ["4.4 Datum einstellen", ab Seite 17](#page-16-0)
- • ["4.5 Raumtemperatur Heizbetrieb einstellen", ab Seite 17](#page-16-1)
- "4.6 Raumtemperatur Heizbetrieb Komfort einstellen", ab Seite 18
- • ["4.7 Raumtemperatur Absenkbetrieb einstellen", ab Seite 18](#page-17-1)
- • ["4.8 Warmwassertemperatur einstellen", ab Seite 18](#page-17-2)
- • ["4.9 Heizkurve anpassen \(witterungsgeführt\)", ab Seite 19](#page-18-0)
- • ["4.10 Maximale Vorlauftemperatur einstellen", ab Seite 21](#page-20-0)
- • ["4.11 Heizgrenze Heizbetrieb einstellen", ab Seite 21](#page-20-1)
- • ["4.13 Temperaturen und Daten abfragen", ab Seite 22](#page-21-1)
- • ["4.18 Ferienprogramm", ab Seite 30](#page-29-0)

Ferner können Sie verschiedene Einstellungen und Werte abfragen.

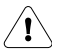

**Alle anderen Einstellungen dürfen nur von Fachpersonal vorgenommen werden. Unsachgemässe Veränderungen können Fehlverhalten der Heizungseinrichtung oder eine Beeinträchtigung deren Lebensdauer zur Folge haben.**

Der Handbuchteil für Fachpersonal ist am Rand mit einem Balken deutlich gekennzeichnet.

# <span id="page-9-0"></span>**2.4 Temperaturangaben**

Sämtliche Temperaturangaben erfolgen:

- wenn gemessen in °C (Celsius)
- als Temperaturdifferenz in K (Kelvin)

# <span id="page-9-1"></span>**2.5 Wirksamkeit der Einstellungen**

- 1. Ebene: Die veränderten Einstellungen sind ab sofort wirksam
- 2. Ebene: Die veränderten Einstellungen sind bei Einstellerwechsel oder beim Schliessen der Blende wirksam

### <span id="page-9-2"></span>**2.6 Witterungs- und/oder raumtemperaturabhängiger Betrieb**

Der Sollwertrechner ist im Werk derart eingestellt, dass er bei der Inbetriebnahme ohne besondere Anpassungen funktioniert. In speziellen Fällen kann eine Anpassung von Einstellungen (Heizkurve bzw. Raumeinfluss Einsteller 3-5) die Funktionsweise optimieren.

Falls an Ihrer Heizungseinrichtung ein Aussentemperaturfühler angeschlossen ist, berücksichtigt die Regelung die Aussen- und die Raumtemperatur. Die Aussentemperatur ist in diesem Fall angezeigt, siehe ["4.13.1 Soll- und Istwerte", ab](#page-22-0)  [Seite 23](#page-22-0). Falls der Einbezug der Raumtemperatur nicht sinnvoll oder unerwünscht ist, kann der Raumeinfluss vorübergehend deaktiviert, siehe ["4.2 Raumeinfluss](#page-14-1)  [vorübergehend deaktivieren", ab Seite 15](#page-14-1) oder die Wirkung der Raumtemperaturkompensation ([Verstärkung Raumeinfluss \(P-Anteil\) \(Einsteller 3-5\)](#page-45-1), Einstellung = 0) neutralisiert werden.

Falls an Ihrer Heizungseinrichtung kein Aussentemperaturfühler angeschlossen ist, regelt der Sollwertrechner entsprechend der Raumtemperatur.

Der Regler muss in dieser Anwendung zwingend im Hauptwohnraum (Referenzraum) montiert sein. Allfällige Thermostatventile oder andere Regeleinrichtungen (wie Thermostaten) dürfen keinen Einfluss auf den Heizbetrieb haben.

# <span id="page-10-0"></span>**3 Erste Bedienebene**

# <span id="page-10-4"></span><span id="page-10-1"></span>**3.1 Betriebsart wählen**

Einstellen mit dem Drehknopf A

<span id="page-10-5"></span>

Der Pfeil links im Display zeigt auf die angewählte Betriebsart, welche sofort nach dem Wählen aktiv ist.

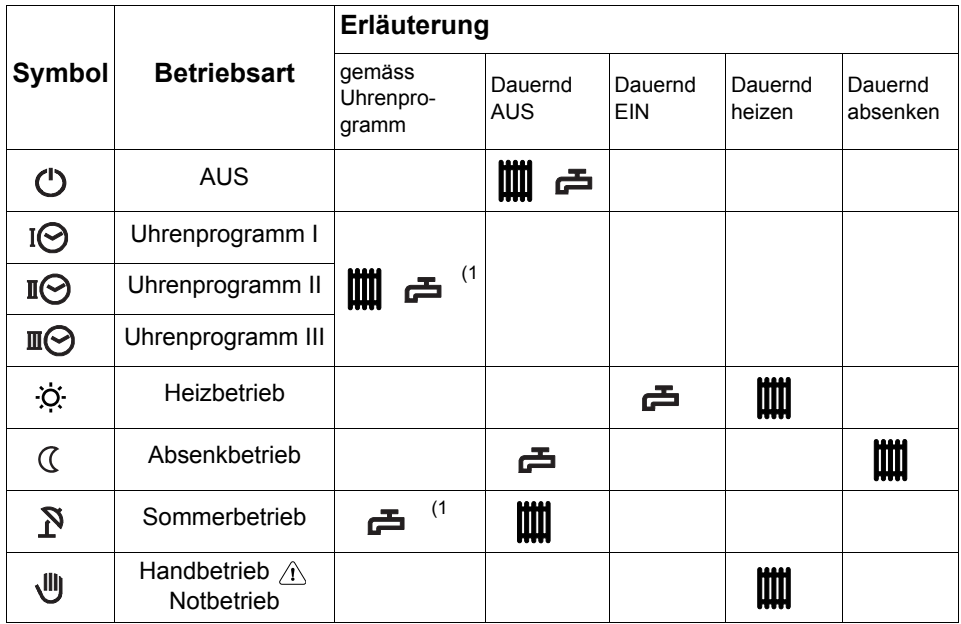

**Legende:**

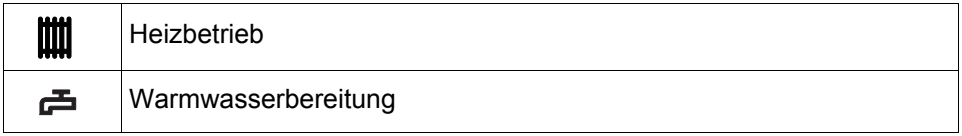

1) Es kann ein eigenes Uhrenprogramm Warmwasser aktiviert werden!

**Hinweis:** Heizgrenzen können den Heizbetrieb abschalten.

<span id="page-10-3"></span>A Bei Einstellung Notbetrieb Fachmann anfordern.

# <span id="page-10-2"></span>**3.2 Frostschutz**

In allen Betriebsarten ist der Frostschutz sichergestellt. Dieser sorgt bei Aussentemperaturen unter +2 °C dafür, dass die Raumtemperatur auf der Raumschutztemperatur (Einsteller 3-0) gehalten wird.

# <span id="page-11-3"></span><span id="page-11-0"></span>**3.3 Raumtemperatur Heizbetrieb anpassen**

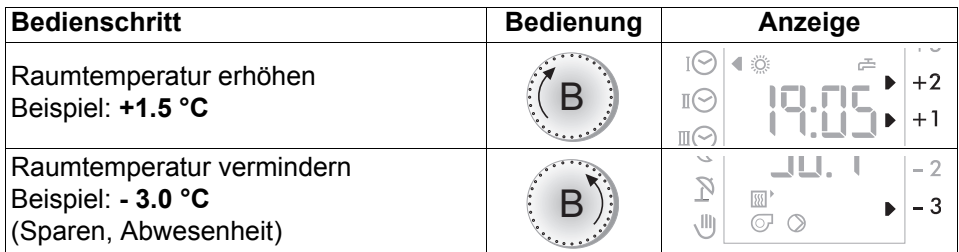

Die Pfeile rechts im Display zeigen die eingestellte Anpassung für Raumtemperatur Heizbetrieb . . ( C. Die Einstellung ist sofort gültig.

# <span id="page-11-4"></span><span id="page-11-1"></span>**3.4 Bediensperre**

Die aktive Bediensperre verhindert unbeabsichtigte Einstellungsänderungen. Die Bediensperre gilt für alle Funktionen.

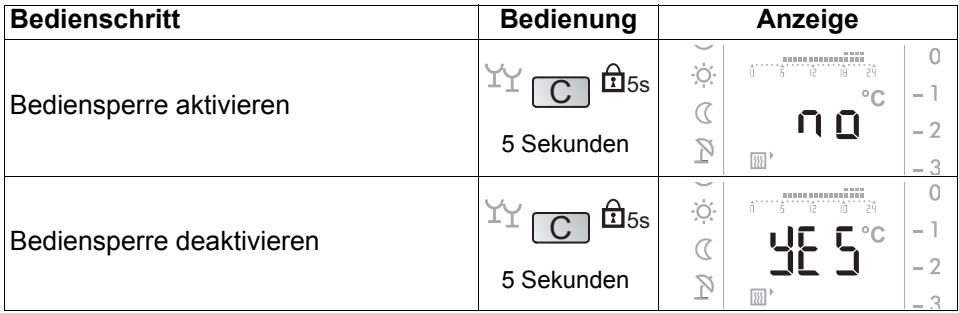

# <span id="page-11-2"></span>**3.5 Partyfunktion Heizung**

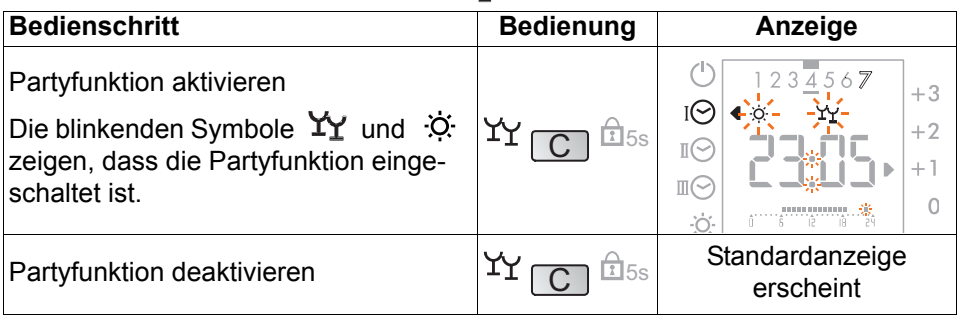

**Hinweis:** Die Partyfunktion wirkt für 3 Stunden während oder ab Beginn der nächsten Absenkphase.

### **Ein aktives Ferienprogramm wird durch Drücken der Partytaste gelöscht.**

# <span id="page-12-0"></span>**4 Einstellungen 2. Bedienebene (Blende geöffnet)**

**Unsachgemässe Veränderungen können Fehlverhalten der Heizungsanlage oder eine Beeinträchtigung derer Lebensdauer zur Folge haben.** 

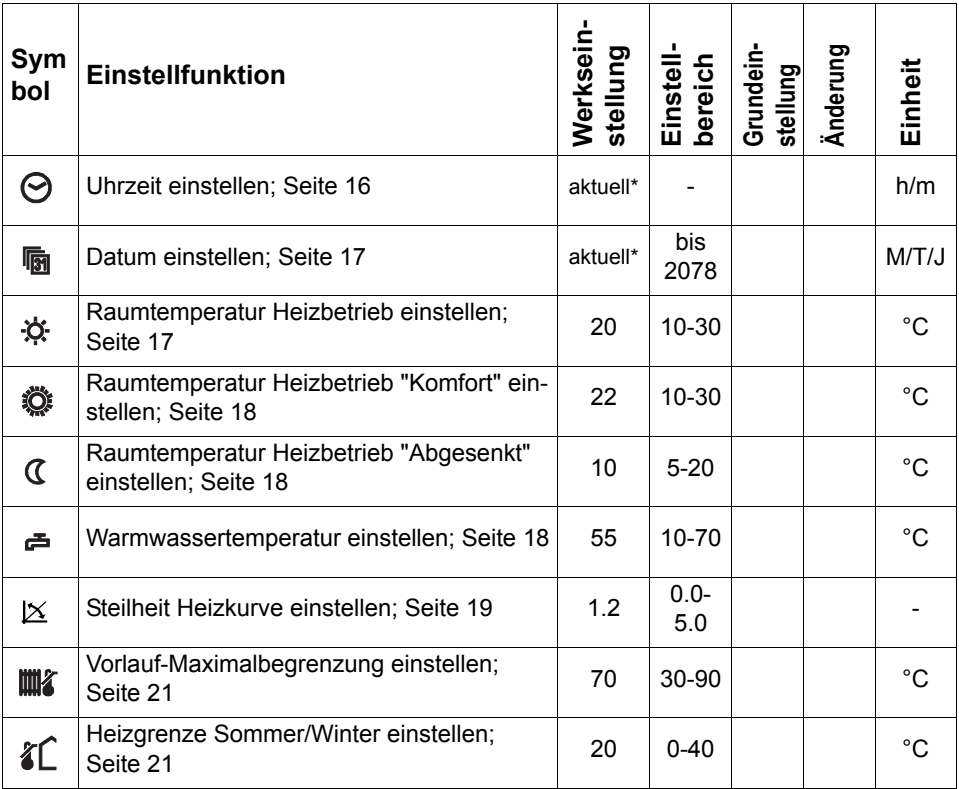

### **Bedienungsanleitung SR 5810 / SR5820**

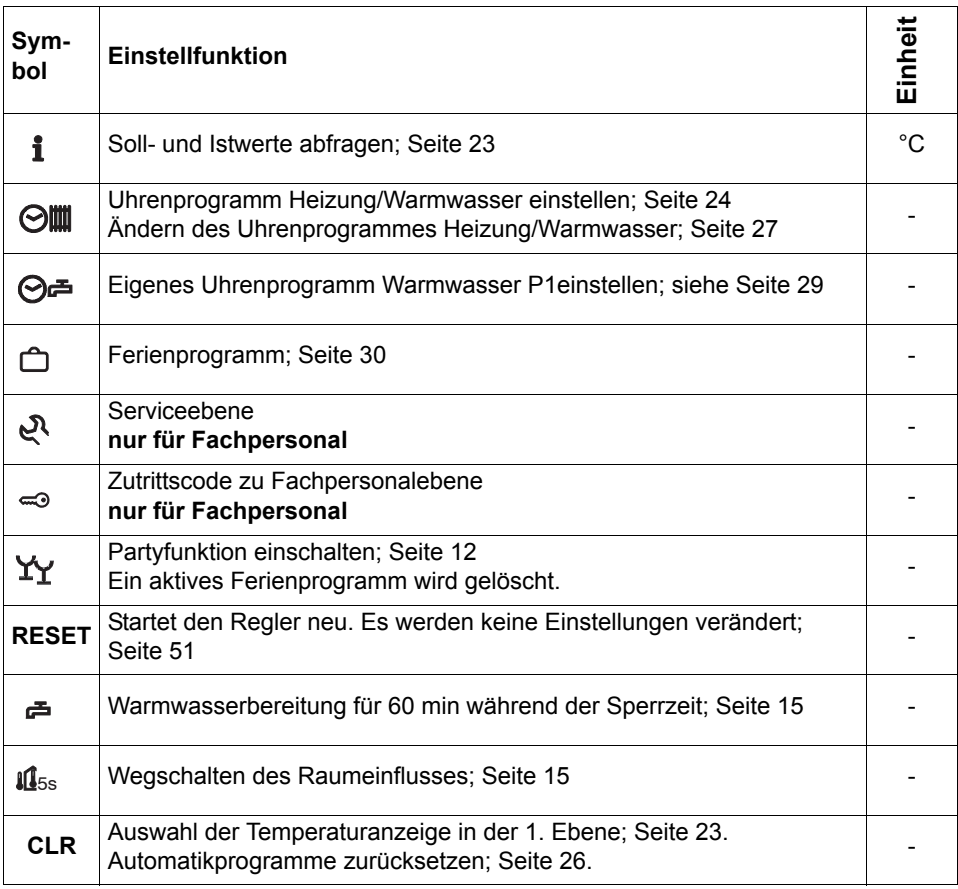

# <span id="page-14-2"></span><span id="page-14-0"></span>**4.1 Partyfunktion Warmwasser**

Bei gesperrter Warmwasserbereitung **kann mittels dieser Funktion für** 60 Minuten eine Warmwasserladung aktiviert werden.

Nur im Automatikbetrieb oder Sommerbetrieb möglich.

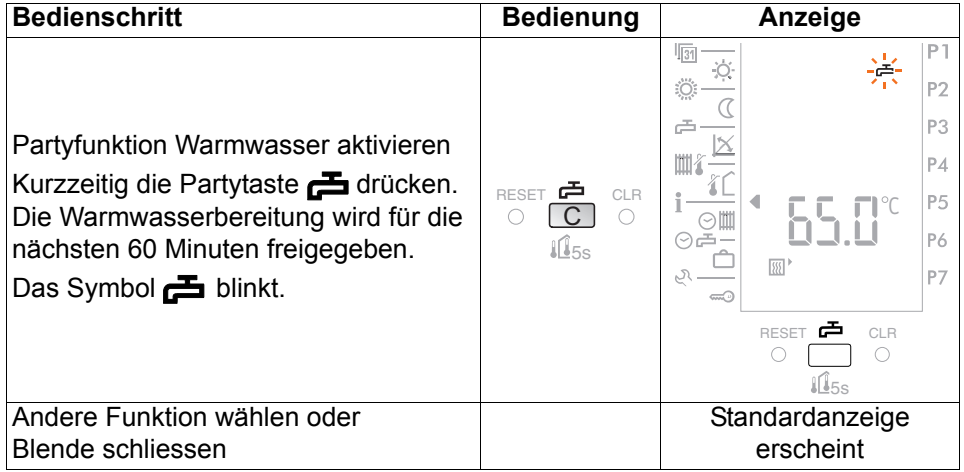

# <span id="page-14-3"></span><span id="page-14-1"></span>**4.2 Raumeinfluss vorübergehend deaktivieren**

(nur mit Aussentemperaturfühler zulässig)

Falls die Temperatur im Hauptwohnraum vorübergehend starken Fremdeinflüssen (offenes Kamin, Sonneneinstrahlung, offene Fenster usw.) ausgesetzt ist und Auswirkungen auf die Nebenräume unerwünscht sind, besteht die Möglichkeit den Raumeinfluss zu deaktivieren:

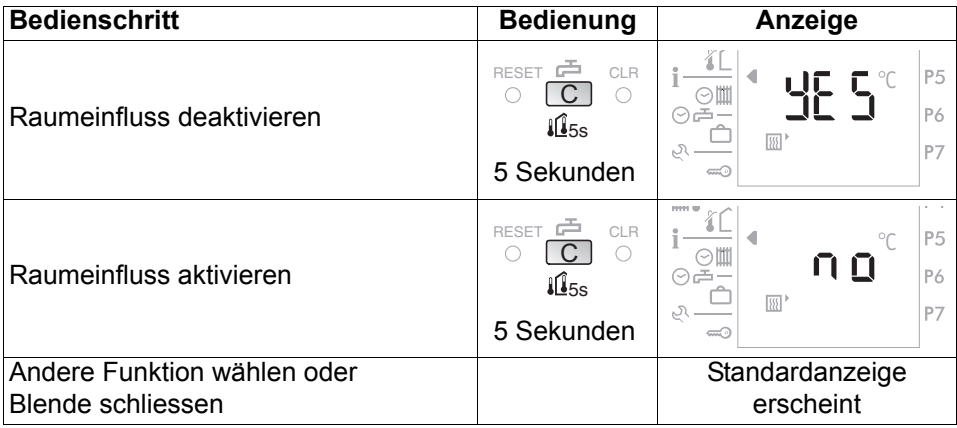

- **Hinweis:** Falls der Raumeinfluss nicht sinnvoll ist (Regler im Heizkessel, nicht im Referenzraum o.Ä) ist er auf 0 zu stellen, siehe ["10.1.2 Verstärkung](#page-45-1)  [Raumeinfluss \(P-Anteil\) \(Einsteller 3-5\)", Seite 46](#page-45-1).
- **Diese Funktion darf nur bei angeschlossenem Aussentemperatur-** $\bigwedge$ **fühler ausgeführt werden. Falls dieser nicht angeschlossen ist, arbeitet der Regler mit einem AT-Wert von 0 °C.**

# <span id="page-15-2"></span><span id="page-15-0"></span>**4.3 Uhrzeit einstellen**

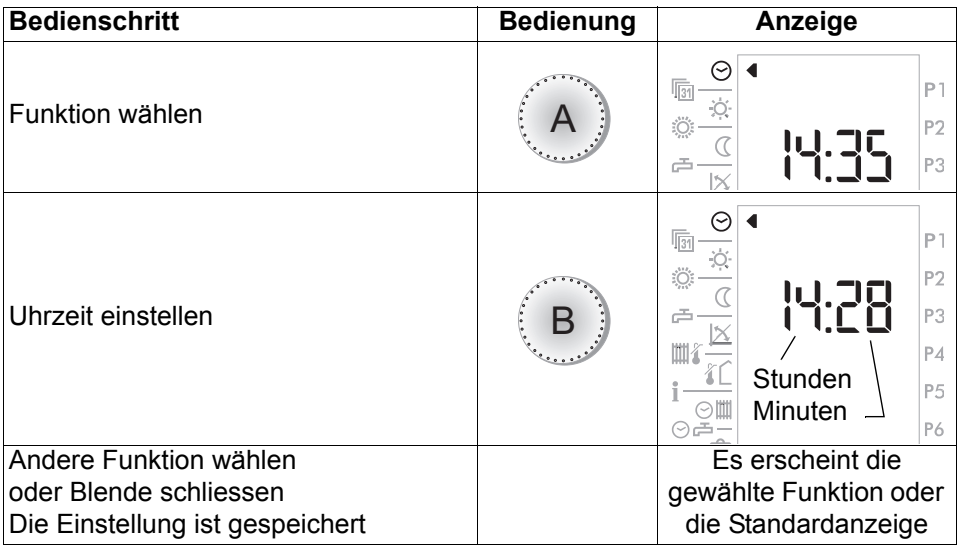

<span id="page-15-1"></span>**Hinweis:** Die Umstellung Sommerzeit/Winterzeit erfolgt automatisch am letzten Sonntag im März sowie im Oktober. Falls keine automatische Umstellung gewünscht ist, kann diese mit Einsteller 4-1 ausgeschaltet werden.

# <span id="page-16-2"></span><span id="page-16-0"></span>**4.4 Datum einstellen**

Es ist ein Kalenderprogramm vorhanden welches bis zum Jahr 2078 programmiert ist, wobei die Schaltjahre darin berücksichtigt sind.

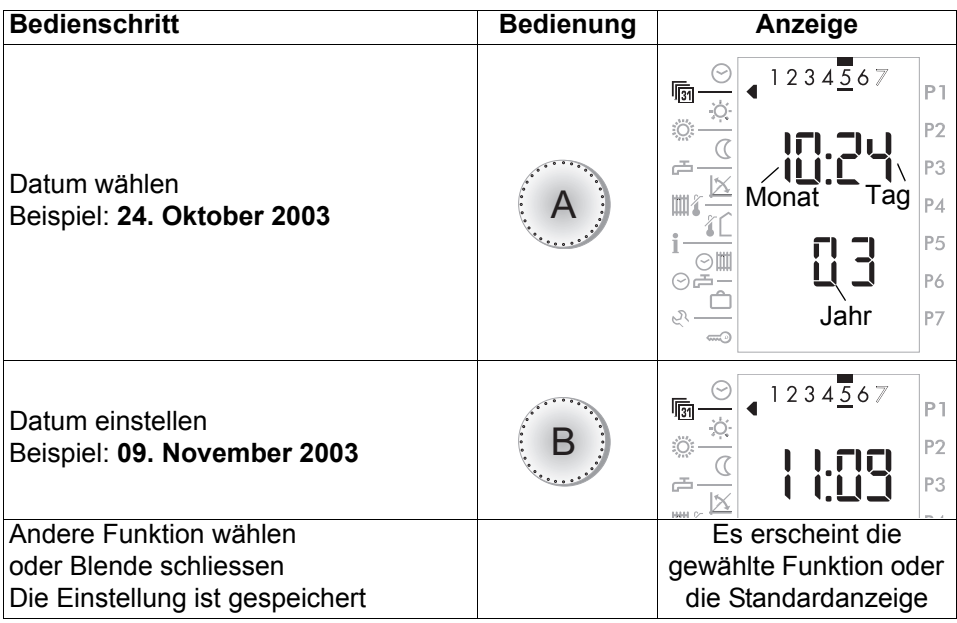

**Hinweis:** Mit der Einstellung des Datums wird der entsprechende Wochentag markiert z.B.: 1 = Montag, 2 = Dienstag, 3 = Mittwoch, 4 = Donnerstag,  $5$  = Freitag,  $6$  = Samstag,  $7$  = Sonntag

# <span id="page-16-3"></span><span id="page-16-1"></span>**4.5 Raumtemperatur Heizbetrieb einstellen**

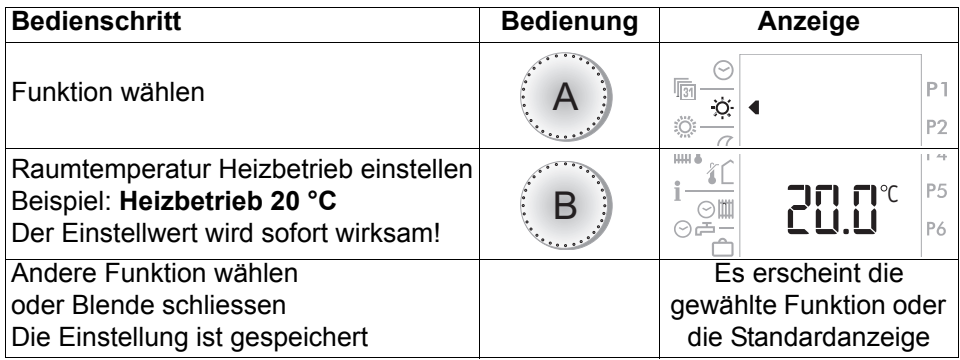

# <span id="page-17-4"></span><span id="page-17-0"></span>**4.6 Raumtemperatur Heizbetrieb Komfort einstellen**

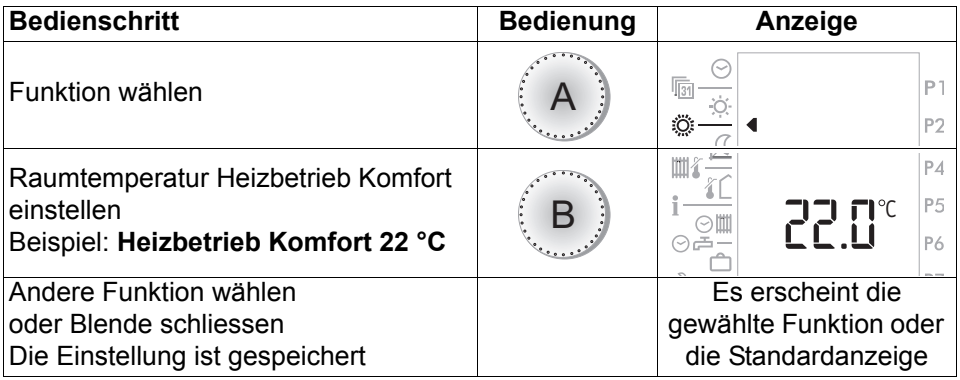

# <span id="page-17-3"></span><span id="page-17-1"></span>**4.7 Raumtemperatur Absenkbetrieb einstellen**

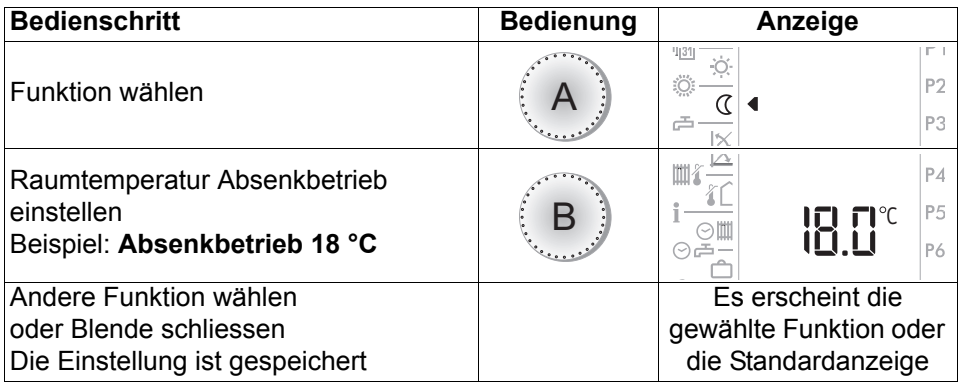

# <span id="page-17-5"></span><span id="page-17-2"></span>**4.8 Warmwassertemperatur einstellen**

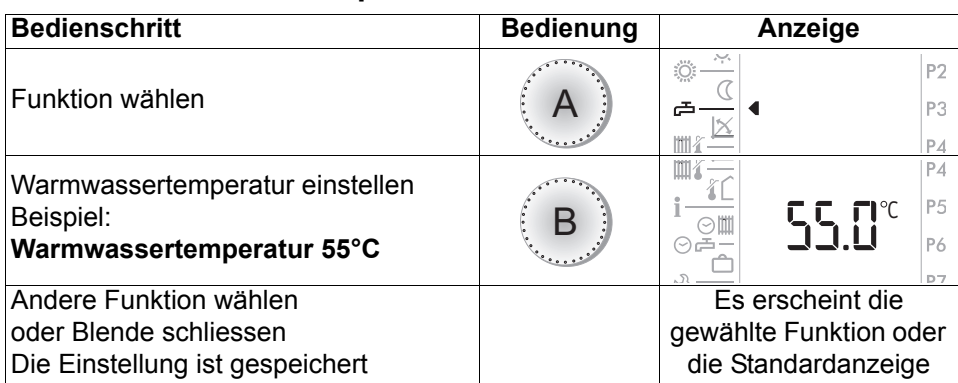

**Hinweis:** Wenn anstelle der Warmwassertemperatur "**no**" angezeigt wird, muss diese am Feuerungsautomat des Wärmeerzeugers eingestellt werden.

### **Änderungen der Warmwassertemperatur sollten nur nach Rücksprache mit dem Fachpersonal vorgenommen werden!**

### <span id="page-18-1"></span><span id="page-18-0"></span>**4.9 Heizkurve anpassen (witterungsgeführt)**

Diese Funktion hat nur bei witterungsgeführtem Einsatz des Reglers Einfluss.

**Hinweis:** Wird die Heizungsanlage ohne Aussentemperaturfühler betrieben, so müssen allfällige Anpassungen gemäss ["10.1.2 Verstärkung Raumein](#page-45-1)[fluss \(P-Anteil\) \(Einsteller 3-5\)", ab Seite 46](#page-45-1) vorgenommen werden.

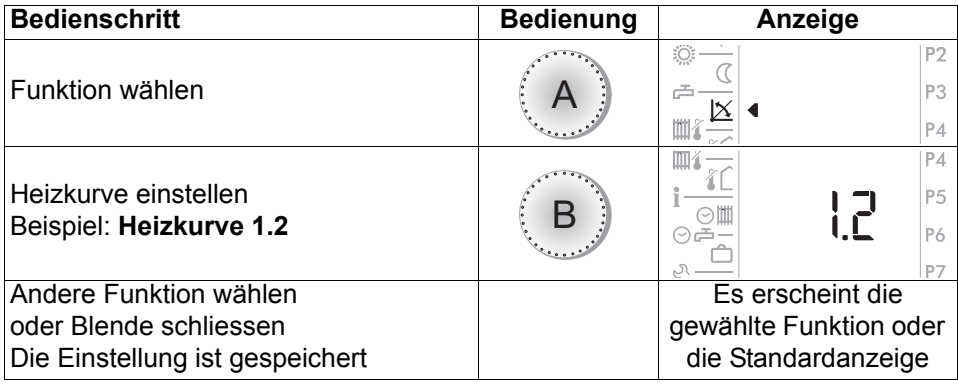

Aufgrund der Raumtemperaturabweichung bei der jeweiligen Aussentemperatur sind die Anpassungen wie folgt durchzuführen:

<span id="page-18-3"></span><span id="page-18-2"></span>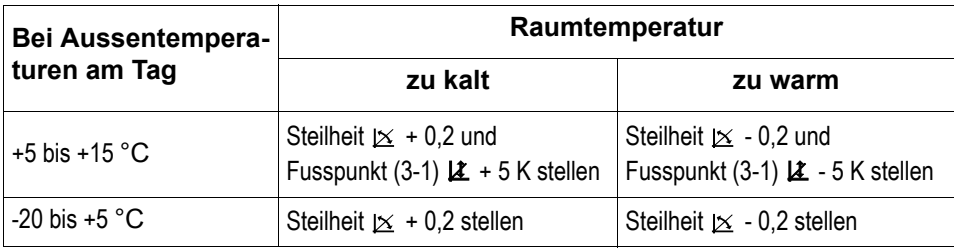

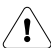

**Anpassungen werden vom Gebäude nur langsam verarbeitet. Daher nur eine Anpassung pro Tag.**

### <span id="page-19-1"></span><span id="page-19-0"></span>**4.9.1 Massnahmen bei Raumtemperaturabweichungen**

Bei dauernder, jedoch gleichbleibender Abweichung, der mit einem Raumthermometer gemessenen Raumtemperatur von der Temperaturanzeige im Regler, empfiehlt es sich diese gemäss ["5 Angleichen der angezeigten Raumtemperatur",](#page-33-0)  [Seite 34](#page-33-0) anzugleichen und gegebenenfalls die Behaglichkeit anzupassen gemäss ["3.3 Raumtemperatur Heizbetrieb anpassen", Seite 12.](#page-11-0)

Bei ändernder Abweichung der Raumtemperatur vom Sollwert (unstabil oder von der Aussentemperatur abhängig), kann die Regelfunktion mit den nachstehenden Einstellern: ["4.9 Heizkurve anpassen \(witterungsgeführt\)", Seite 19](#page-18-0)  bzw. "9.2 Raumtemperaturkompensation", Seite 54, an die Heizungseinrichtung angepasst werden

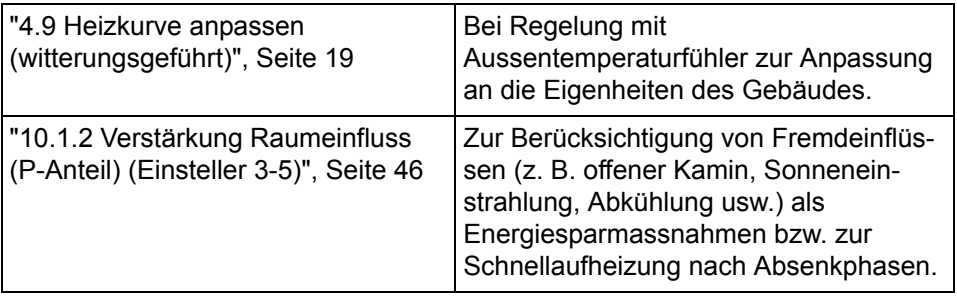

**Da das Gebäude Einstelländerungen nur langsam verarbeitet und um die Auswirkungen beobachten zu können, wird empfohlen, pro Tag nur eine Anpassung eines Einstellwertes vorzunehmen. Ausregelungen können nur so schnell erfolgen, wie es die Heizungseinrichtung ermöglicht.**

# <span id="page-20-3"></span><span id="page-20-0"></span>**4.10 Maximale Vorlauftemperatur einstellen**

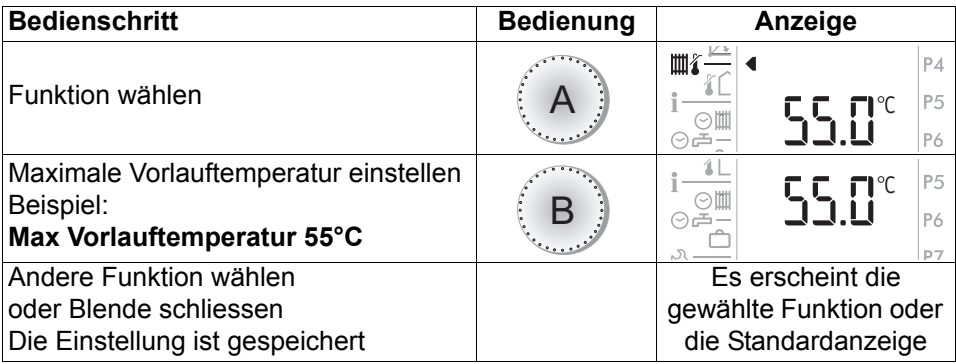

Die Heizungs-Vorlauftemperatur wird auf den eingestellten Wert begrenzt.

**Dies ist keine Sicherheitsfunktion! Die Sicherheit (Schutz vor Übertem-**⁄ Լ` **peratur) ist durch das Fachpersonal sicherzustellen. Im Handbetrieb ist die Vorlauf-Maximalbegrenzung nicht wirksam.**

# <span id="page-20-2"></span><span id="page-20-1"></span>**4.11 Heizgrenze Heizbetrieb einstellen**

Aussentemperatur-Mittelwert grösser als  $C = Heizbetrieb$  "AUS" Aussentemperatur-Mittelwert kleiner als  $({C - 2 K}) =$  Heizbetrieb "EIN"

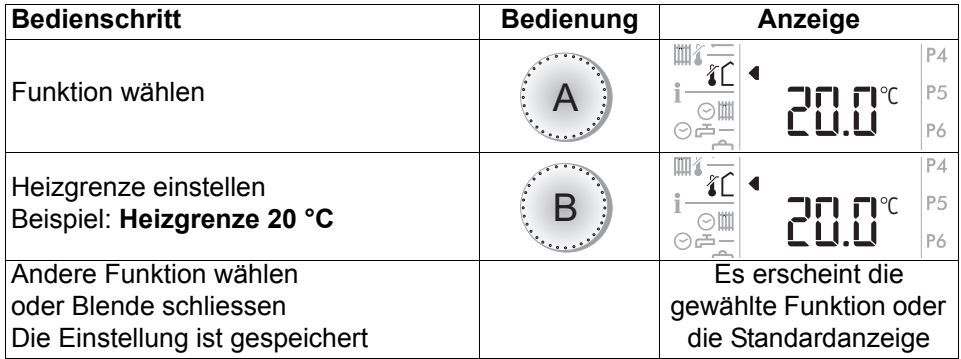

**Hinweis:** Die Heizgrenze für den Absenkbetrieb wird im Einsteller 3-2 eingestellt.

# <span id="page-21-2"></span><span id="page-21-0"></span>**4.12 Anzeige der Reglerausgänge**

Je nach Anlage- und Betriebszustand werden einzelne dieser Symbole angezeigt.

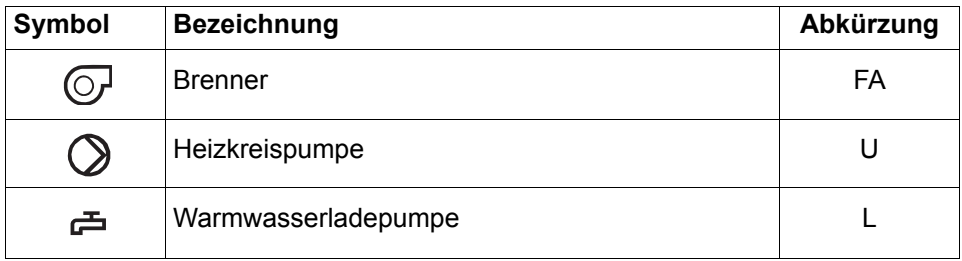

# <span id="page-21-3"></span><span id="page-21-1"></span>**4.13 Temperaturen und Daten abfragen**

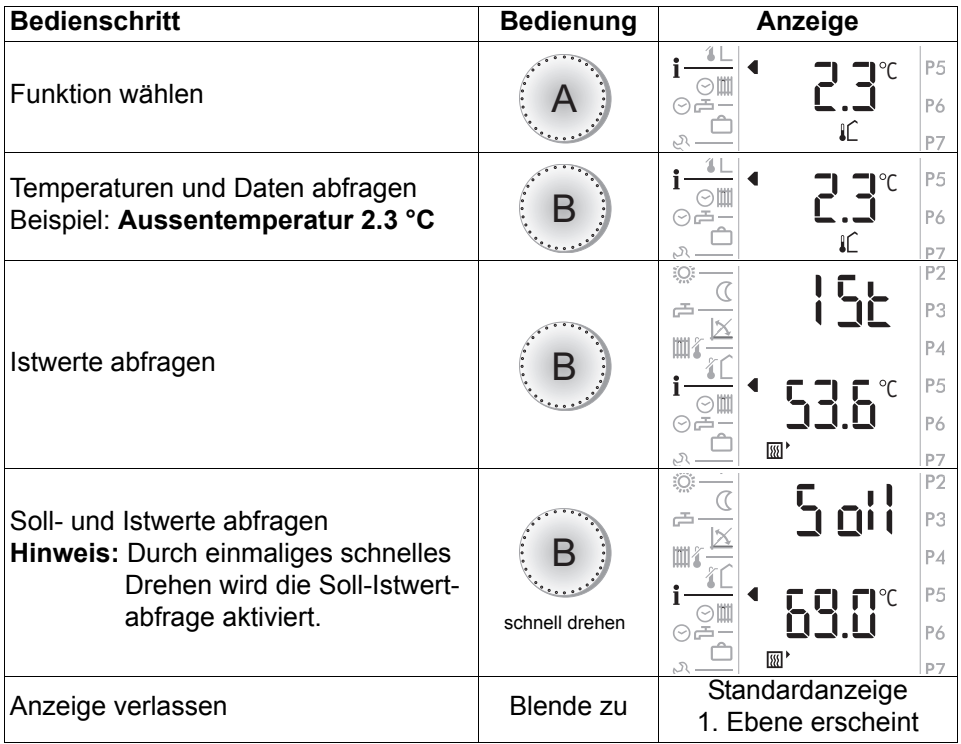

# <span id="page-22-2"></span><span id="page-22-0"></span>**4.13.1 Soll- und Istwerte**

Istwert = Messwert

Sollwert = Regelwert (Einstellknopf **B** schnell drehen) Die Istwert-Abfrage ermöglicht die Temperaturfühlerprüfung

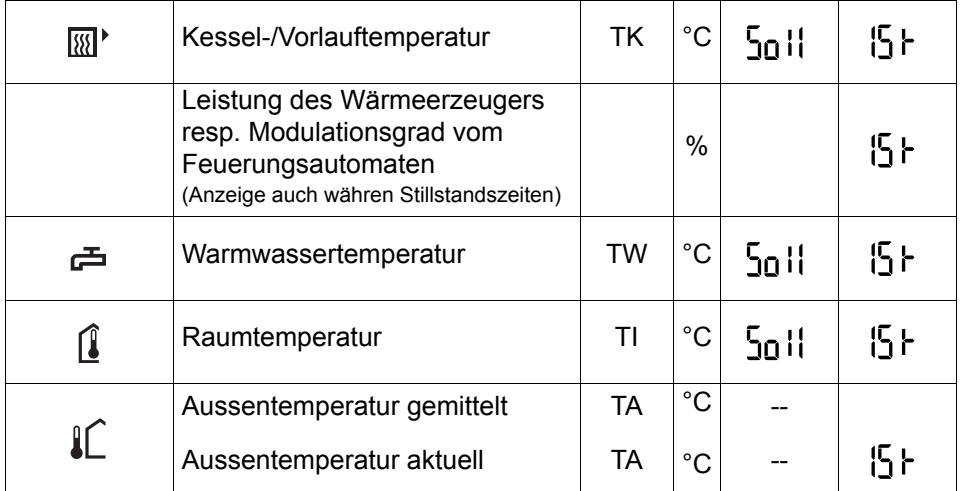

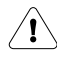

**Wurde bei der Inbetriebnahme die Fühlerkonfiguration gespeichert (Einsteller 4-0 = on), werden fehlerhafte Fühler mit 120 °C angezeigt. (Der Aussenfühler wird mit 0 °C angezeigt)**

# <span id="page-22-3"></span><span id="page-22-1"></span>**4.14 Istwert in die Standardanzeige übernehmen**

- 1. Gewünschte Temperatur wie eben erklärt wählen
- 2. Mit dünnem Stift die **CLR**-Taste drücken

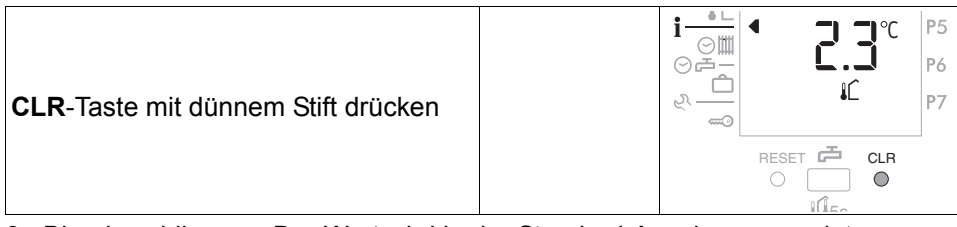

3. Blende schliessen. Der Wert wird in der Standard-Anzeige angezeigt. 5s

# <span id="page-23-1"></span><span id="page-23-0"></span>**4.15 Standard-Uhrenprogramme (Werkseinstellung)**

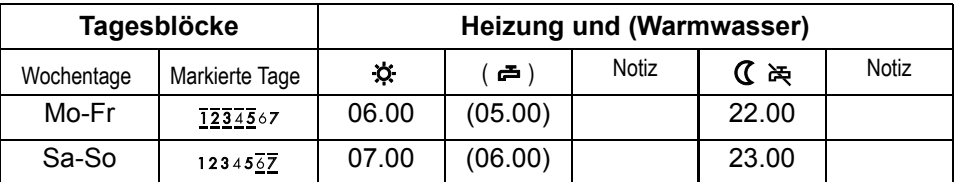

### **P1 = Programm 1, Wohnhaus Normalprogramm**

### **P2 = Programm 2, Wohnhaus mit Absenkung während der Arbeitstage**

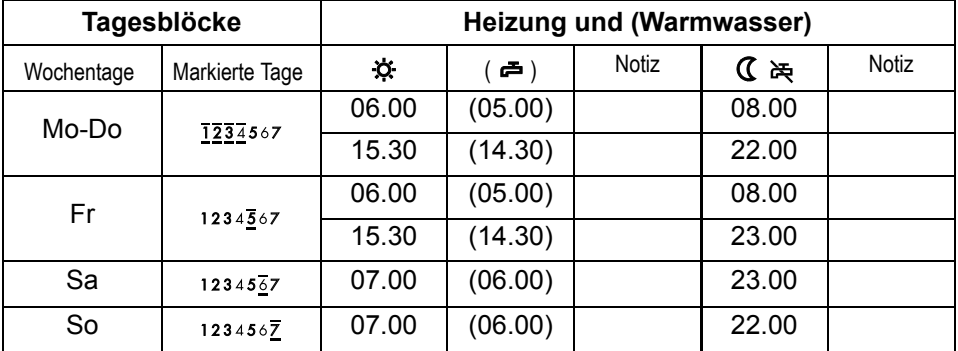

### **P3 = Programm 3, Gewerbe- und Industriegebäude**

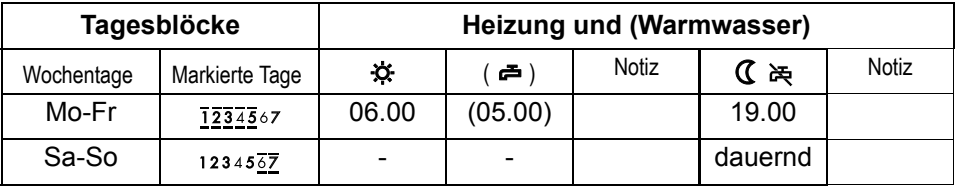

### **P1 = Eigenes Uhrenprogramm Warmwasser**

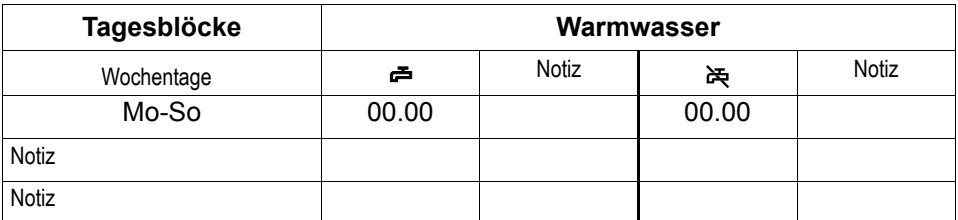

**Hinweis:** Werkseitig ist kein eigenes Uhrenprogramm Warmwasser programmiert.

### **P1 = Uhrenprogramm Zirkulationspumpe**

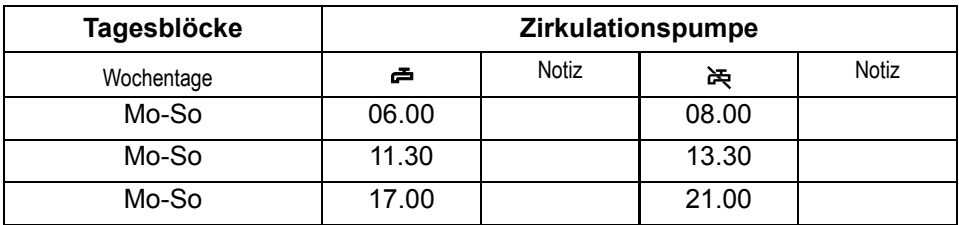

**Hinweis:** = Eingestellter Belegungsbeginn (Heizbeginn gemäss Einsteller 3-6). Das Uhrenprogramm Warmwasser (gekoppelt) beginnt immer 1 Stunde vor dem eingestellten Uhrenprogramm Heizung.

### <span id="page-24-1"></span><span id="page-24-0"></span>**4.15.1 Zusammenwirken des Standard- und eigenen Uhrenprogrammes Warmwasser (Beispiel)**

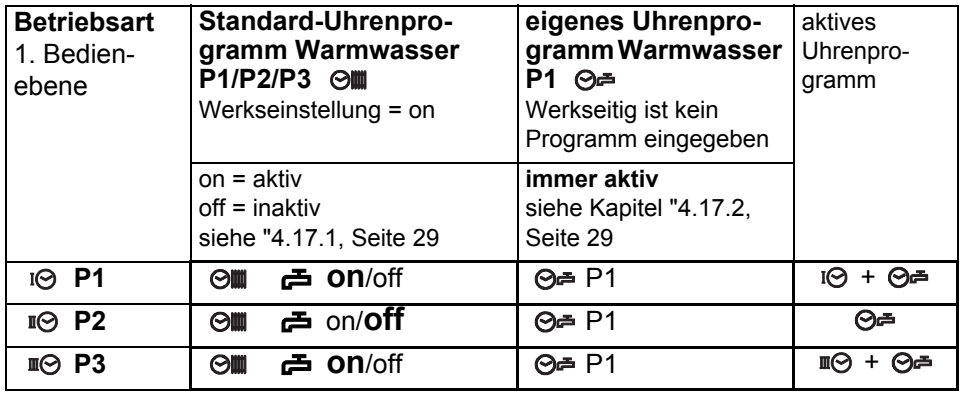

Bei Stellung "**off**" ist nur das Warmwasserprogramm P1 aktiv. Bei Stellung "**on**" des Standard-Uhrenprogramm Warmwasser überlagern sich die beiden Uhrenprogrammzeiten, d.h. beide Programmzeiten sind gleichzeitig aktiv.

### <span id="page-25-1"></span><span id="page-25-0"></span>**4.15.2 Zurückladen von Standardprogrammen**

Die werkseitig programmierten Standardprogramme können jederzeit zurückgeladen werden, siehe ["4.15 Standard-Uhrenprogramme \(Werkseinstellung\)",](#page-23-0)  [Seite 24.](#page-23-0)

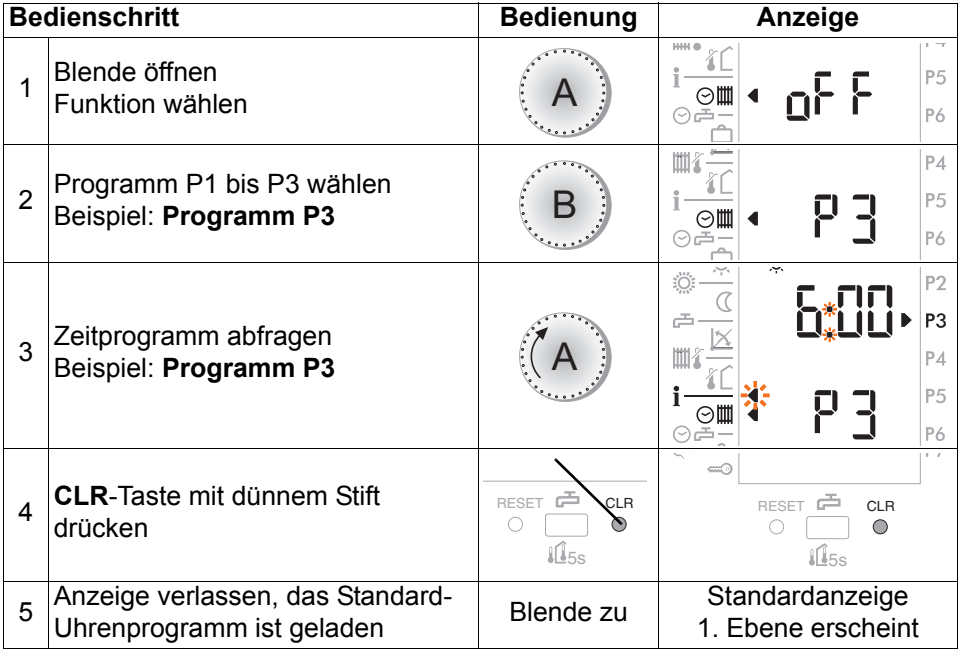

# <span id="page-26-5"></span><span id="page-26-0"></span>**4.16 Uhrenprogramm Heizung/Warmwasser einstellen**

Die programmierten Zeiten (Belegungszeiten) beziehen sich immer auf den Heizbetrieb. Die Warmwasserbereitung erfolgt werkseitig parallel dazu, die Einschaltzeit ist immer eine Stunde früher.

<span id="page-26-3"></span><span id="page-26-1"></span>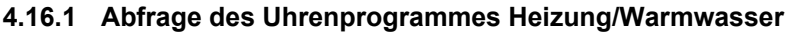

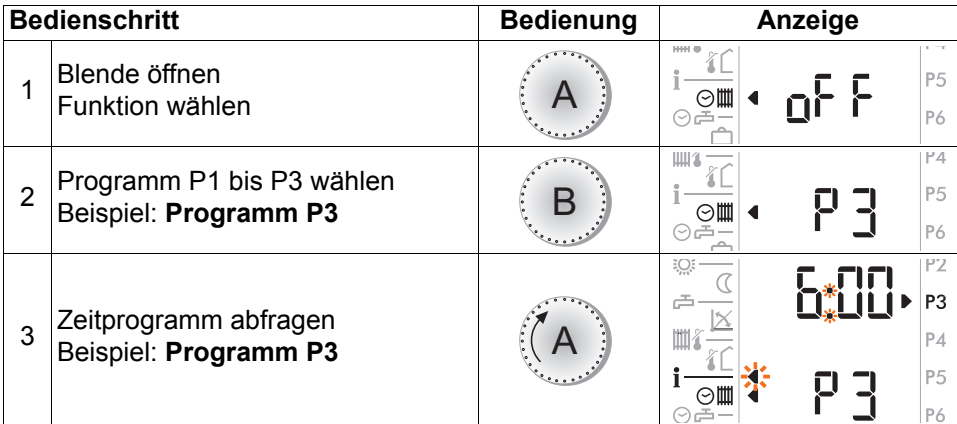

### <span id="page-26-4"></span><span id="page-26-2"></span>**4.16.2 Ändern des Uhrenprogrammes Heizung/Warmwasser**

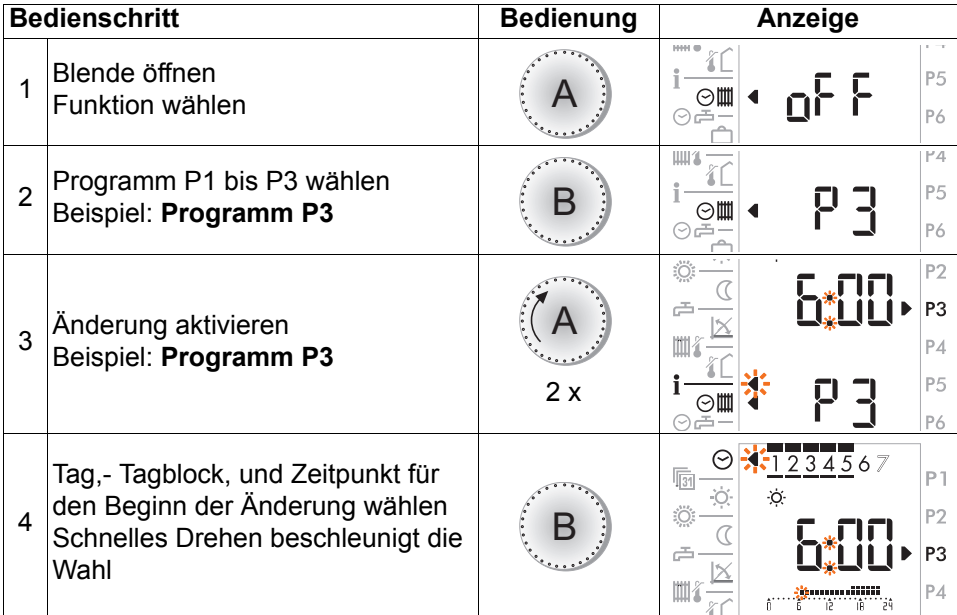

### **Bedienungsanleitung SR 5810 / SR5820**

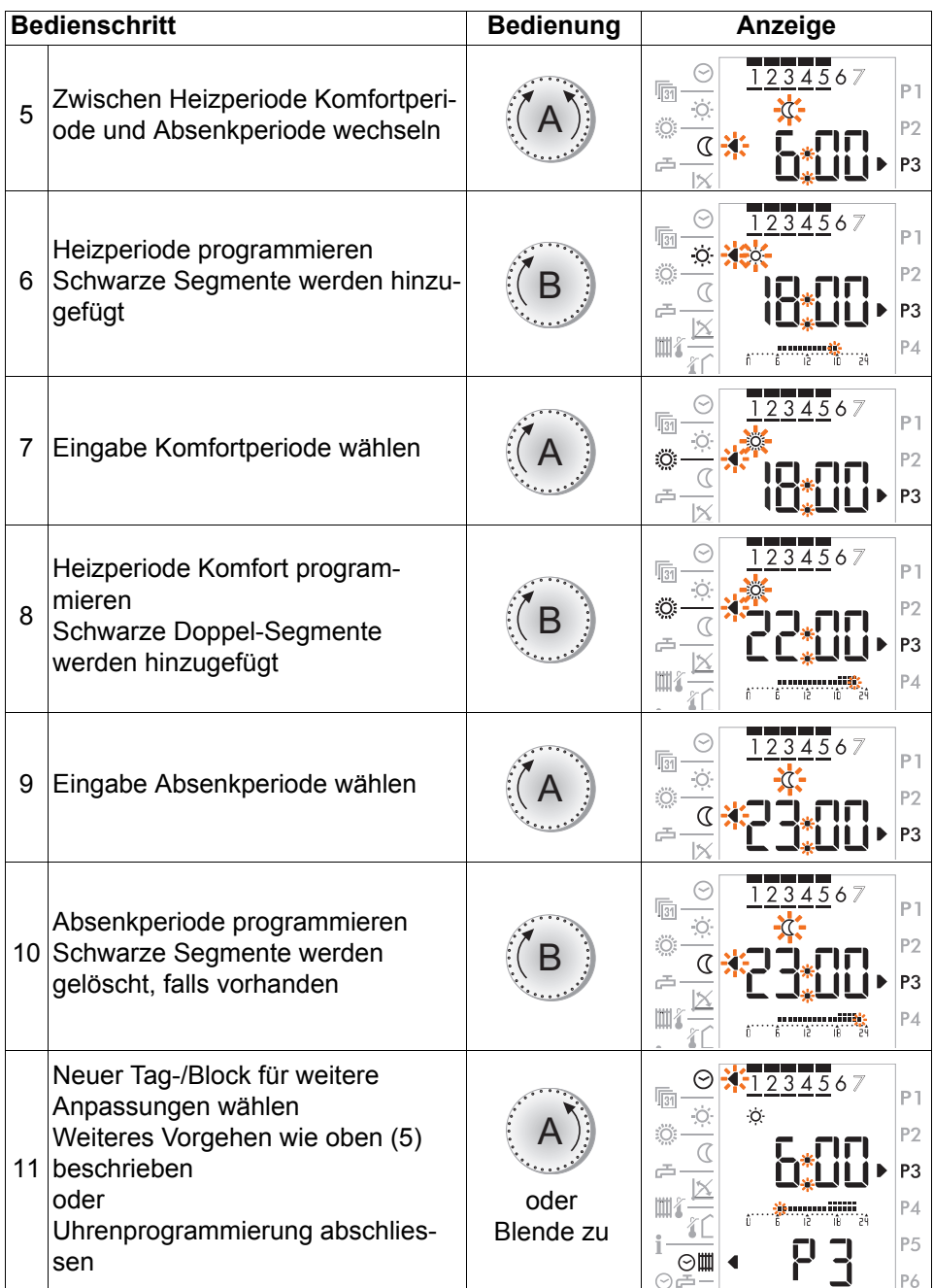

**Hinweis:** Die kürzeste einstellbare Zeitperiode für Heizbetrieb beträgt 30 Minuten.

# <span id="page-28-4"></span><span id="page-28-0"></span>**4.17 Eigenes Uhrenprogramm Warmwasser P1**

**Hinweis:** Es steht nur das Programm **P1** zur Wahl.

### <span id="page-28-5"></span><span id="page-28-1"></span>**4.17.1 Uhrenprogramm Warmwasser vom Standard-Uhrenprogramm Heizen lösen**

Damit ein eigenes Uhrenprogramm Warmwasser geschrieben und aktiviert werden kann muss dieses vom Standard-Uhrenprogramm Warmwasser losgelöst werden.

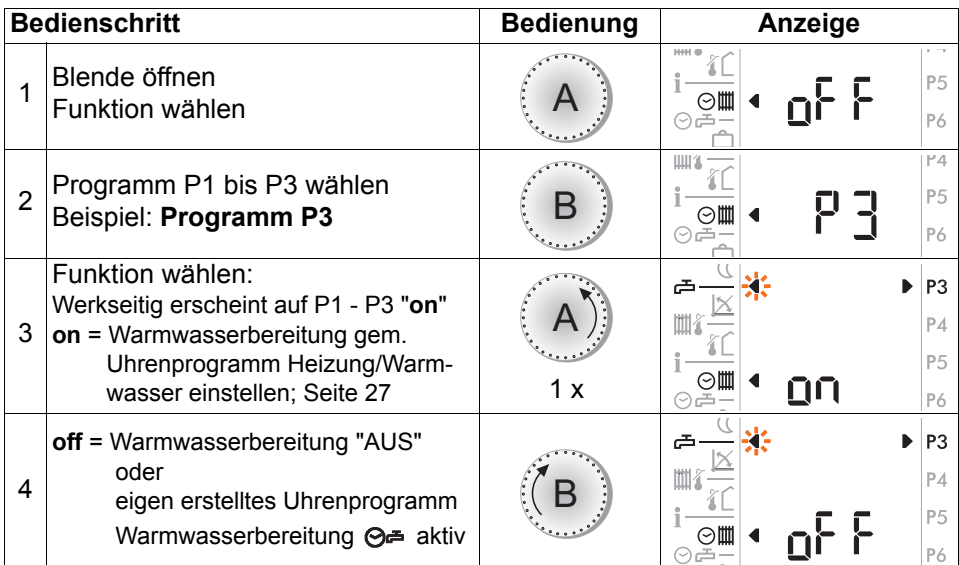

**Hinweis:** Ist das eigene Uhrenprogramm Warmwasser nicht gelöst, überschneidet es sich mit dem Standard Uhrenprogramm (Warmwasser) und beide sind aktiv.

### <span id="page-28-3"></span><span id="page-28-2"></span>**4.17.2 Abfrage und ändern des eigenen Uhrenprogrammes Warmwasser**

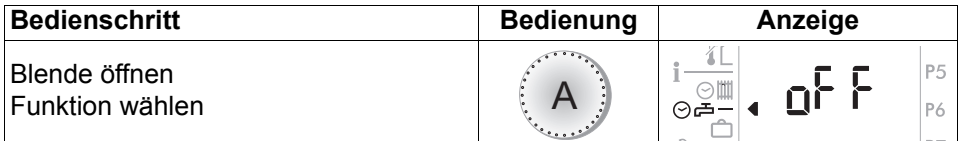

Weitere Bedienschritte wie:

["4.16.1 Abfrage des Uhrenprogrammes Heizung/Warmwasser", ab Seite 27,](#page-26-1) und ["4.16.2 Ändern des Uhrenprogrammes Heizung/Warmwasser", ab Seite 27.](#page-26-2)

Es gelten die Symbole  $\Rightarrow$   $\Rightarrow$  im Display um zwischen Warmwasserladung aktiv und inaktiv zu wechseln.

# <span id="page-29-0"></span>**4.18 Ferienprogramm**

Pro Heizkreis können bis zu 7 Ferienprogramme eingestellt werden. Während dem Ferienbetrieb wird gemäss Raumschutztemperatur geheizt (Einsteller 3-0). Die Warmwasserbereitung kann aktiv oder inaktiv geschaltet werden. Beginn und Ende des Ferienprogrammes fällt jeweils auf den Datumswechsel (24.00 Uhr).

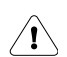

### **Ein aktives Ferienprogramm wird durch Drücken der Partytaste gelöscht.**

### <span id="page-29-2"></span><span id="page-29-1"></span>**4.18.1 Ferienprogramm einstellen**

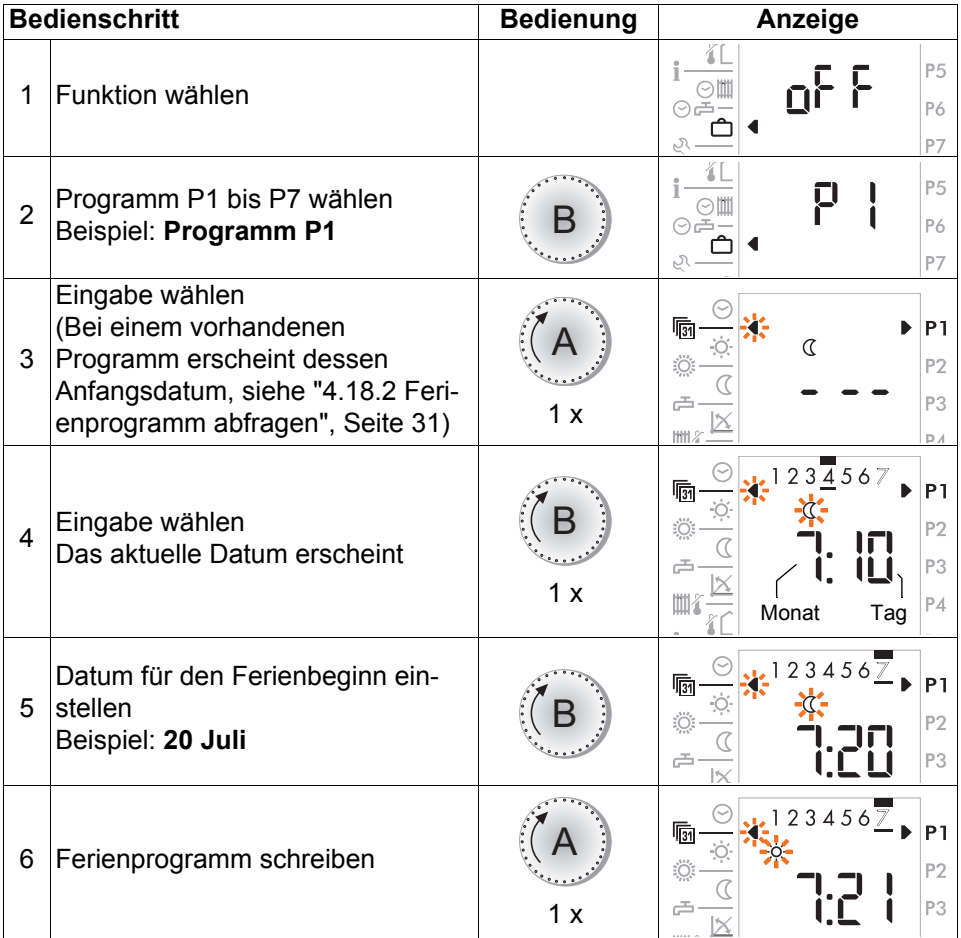

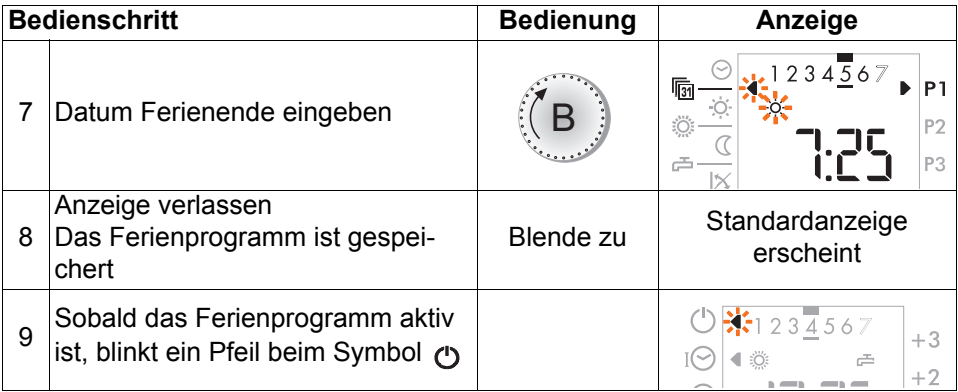

### <span id="page-30-1"></span><span id="page-30-0"></span>**4.18.2 Ferienprogramm abfragen**

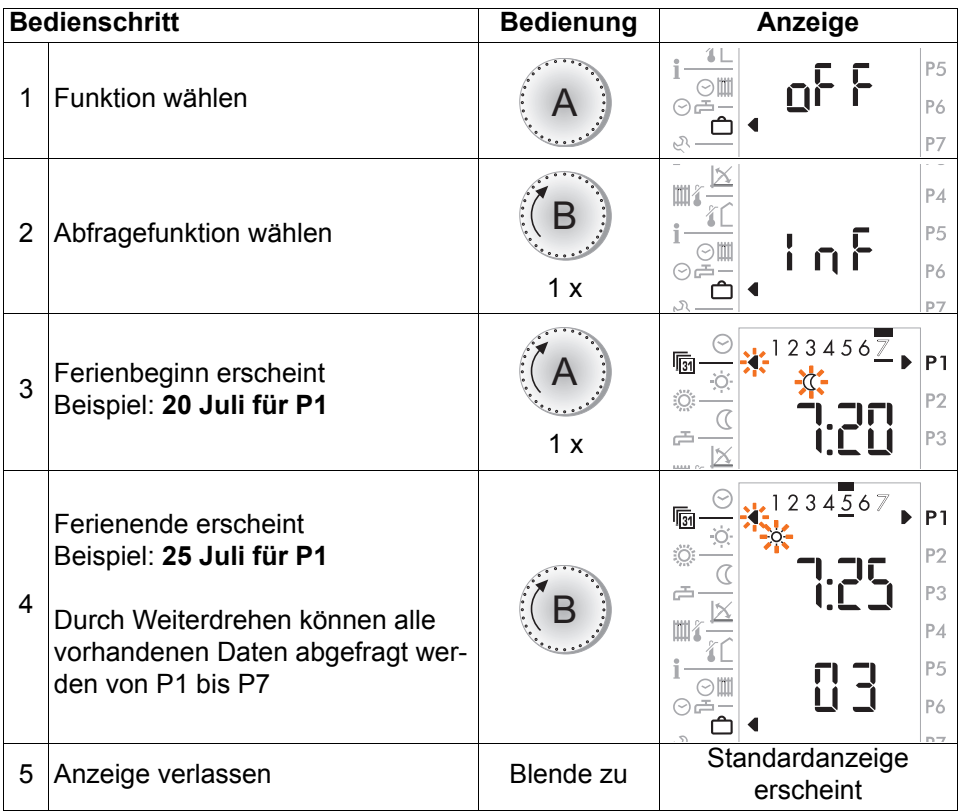

### <span id="page-31-1"></span><span id="page-31-0"></span>**4.18.3 Warmwasserbereitung während den Ferien aktiv/inaktiv wählen**

Diese Funktion gilt für das werkseitige wie auch für das eigene Warmwasser-Uhrenprogramm

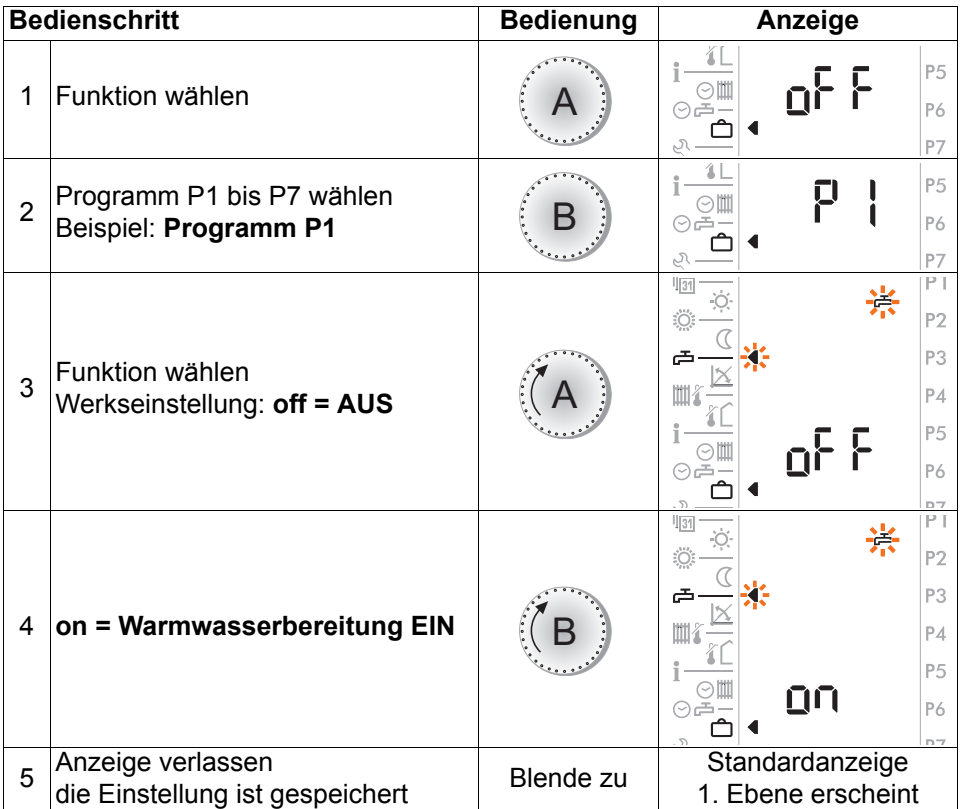

### <span id="page-32-1"></span><span id="page-32-0"></span>**4.18.4 Ferienprogramm löschen**

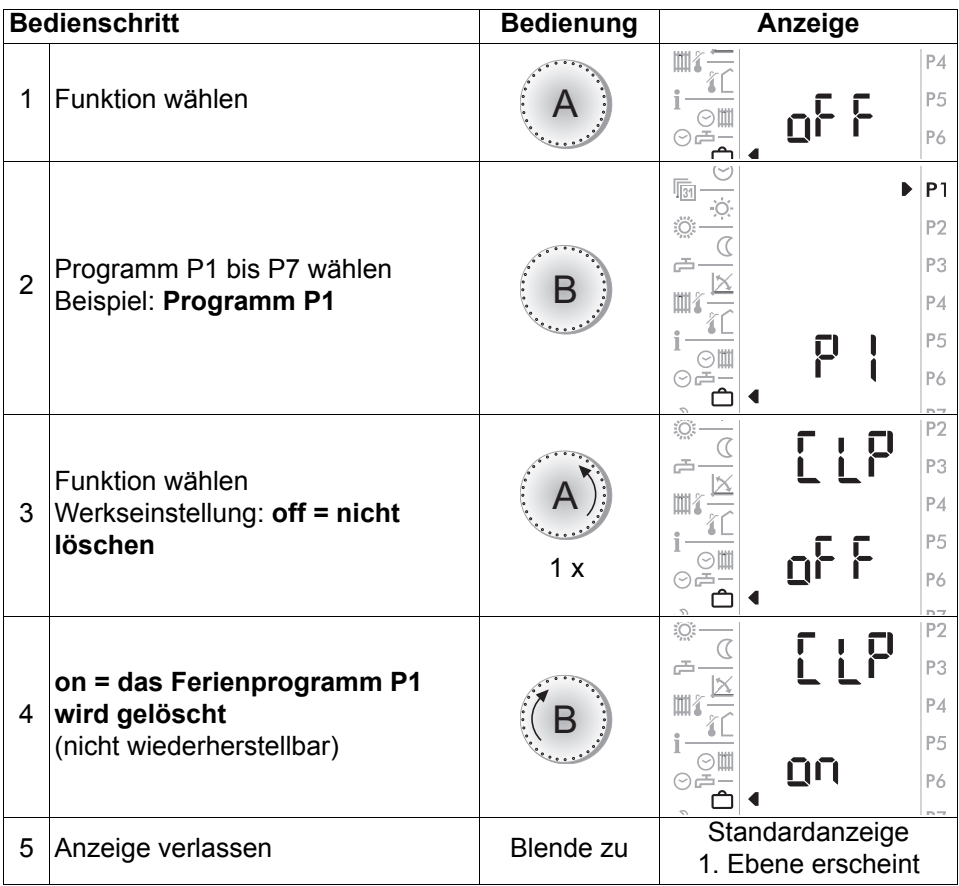

**Hinweis:** Ein aktives Ferienprogramm kann auch durch drücken der Partytaste gelöscht werden, siehe ["3.5 Partyfunktion Heizung", ab Seite 12](#page-11-2).

# <span id="page-33-1"></span><span id="page-33-0"></span>**5 Angleichen der angezeigten Raumtemperatur**

Die im Display angezeigte Raumtemperatur (Istwert) kann gemäss folgenden Schritten verändert resp. an den Wert eines anderweitigen Messgerätes angeglichen werden.

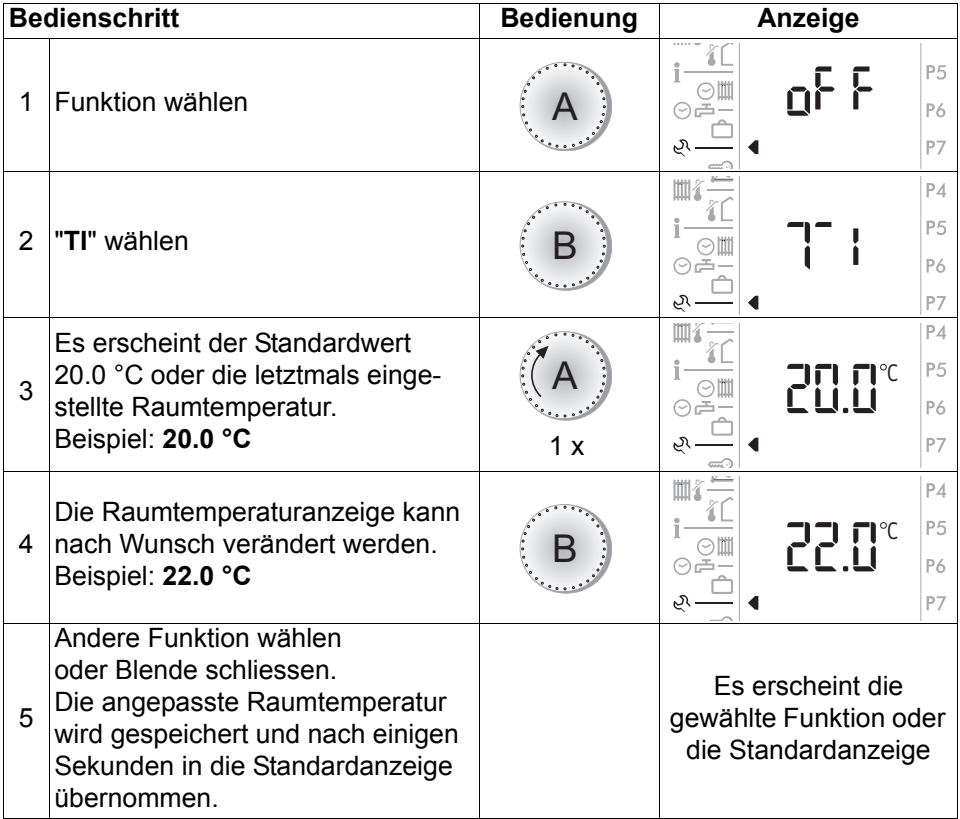

# <span id="page-34-3"></span><span id="page-34-0"></span>**6 Serviceebene**

# <span id="page-34-2"></span><span id="page-34-1"></span>**6.1 Betriebsdaten abfragen**

Die Betriebsstunden und Schaltzyklen des Feuerungsautomaten können abgefragt werden.

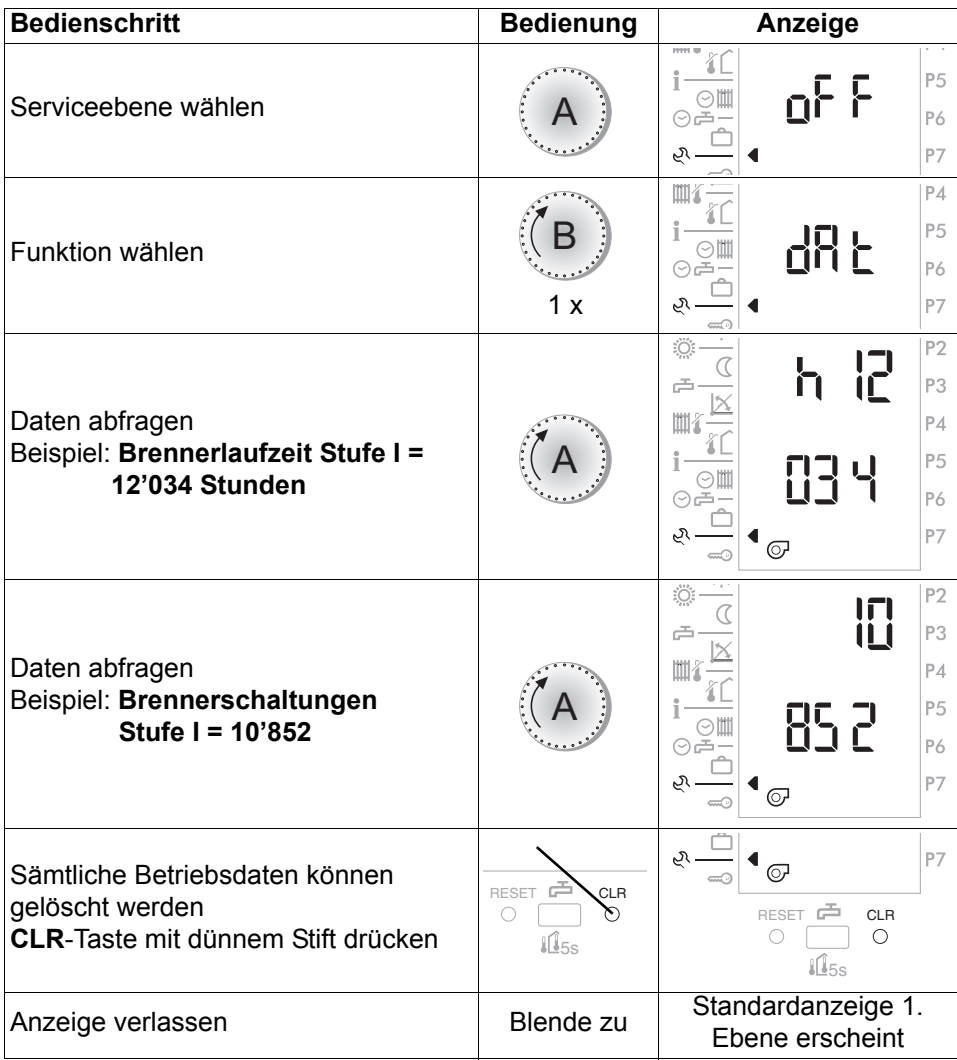

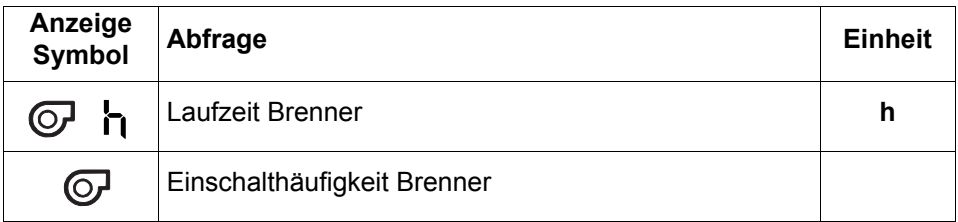

## <span id="page-35-0"></span>**6.2 Einstellebene 3**

### <span id="page-35-1"></span>**6.2.1 Beispiel: Raumschutztemperatur (Einsteller 3-0)**

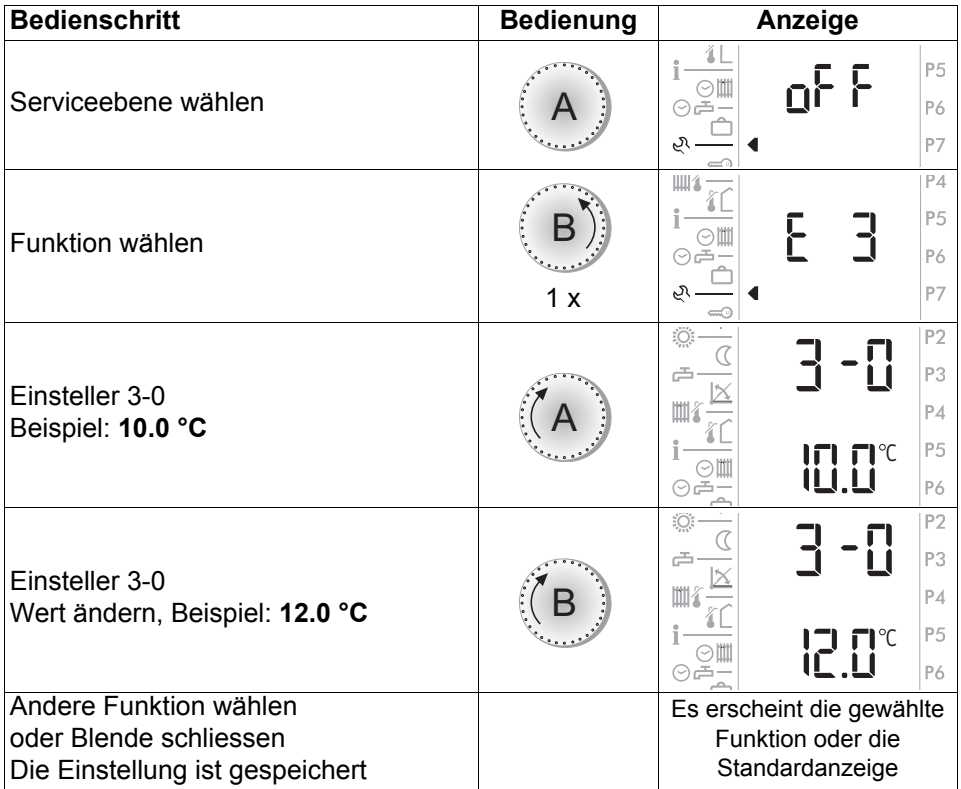

**Hinweis:** Bedienablauf gilt auch für nachfolgende Einsteller!

### <span id="page-36-1"></span><span id="page-36-0"></span>**6.2.2 Übersicht Einstellebene 3**

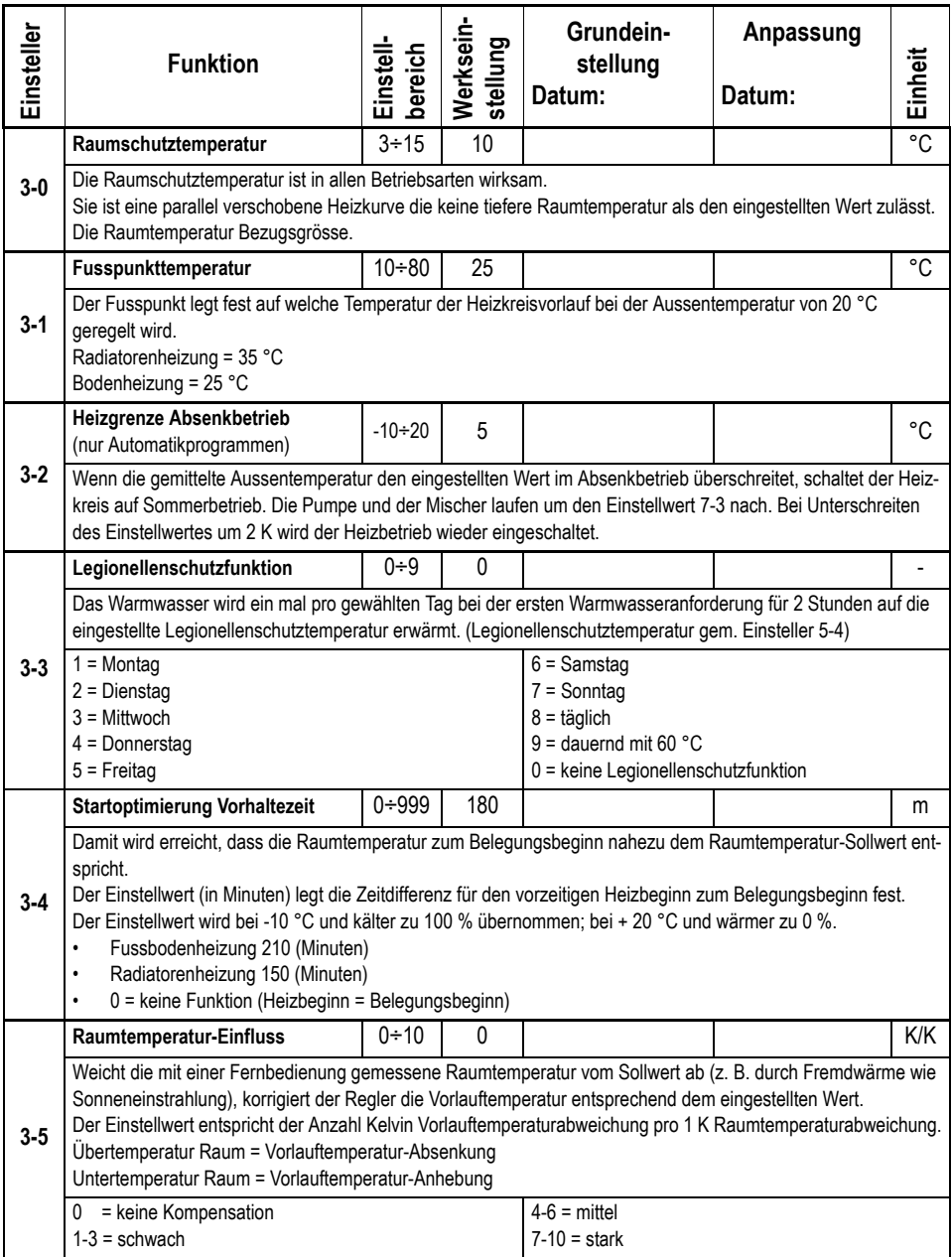

### **Bedienungsanleitung SR 5810 / SR5820**

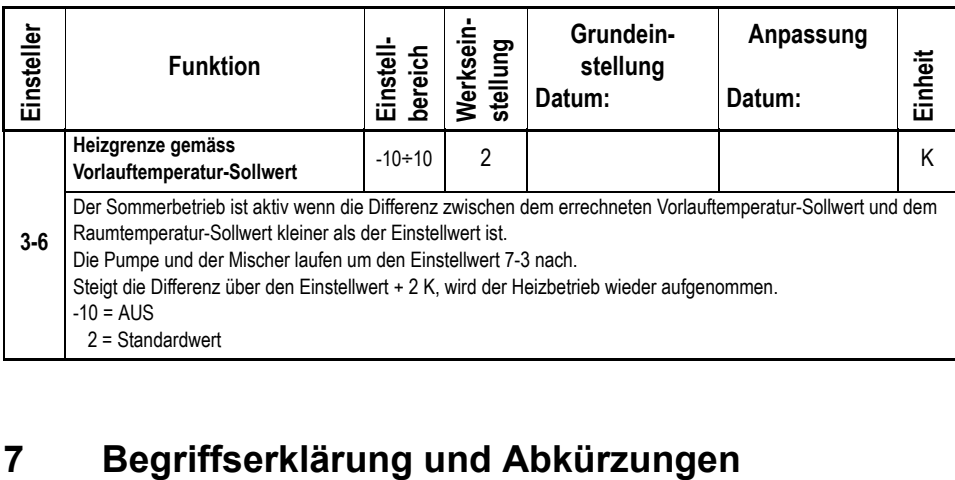

<span id="page-37-2"></span><span id="page-37-1"></span><span id="page-37-0"></span>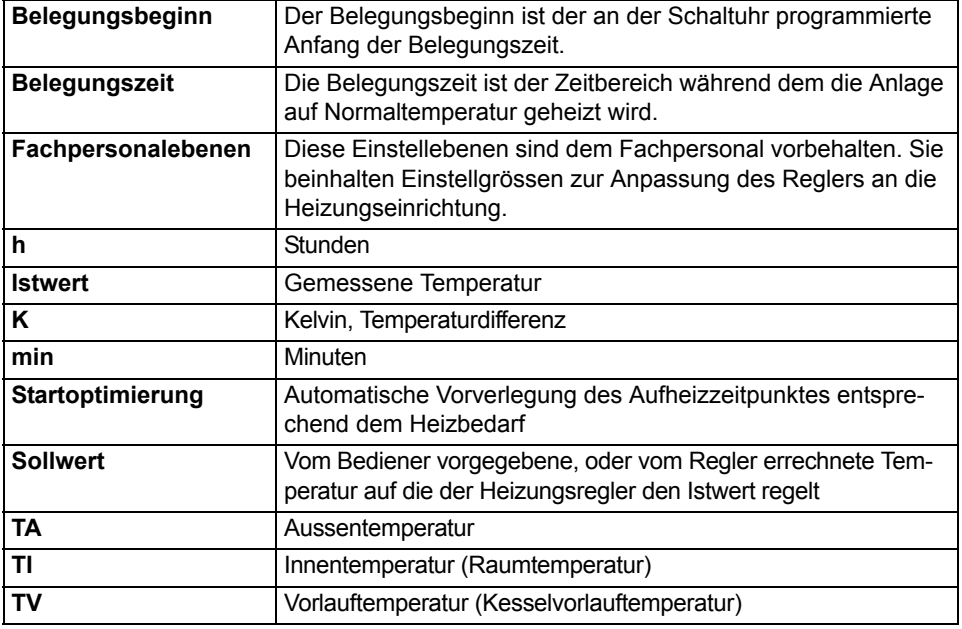

# <span id="page-38-0"></span>**8 Einstellungen (Fachpersonalebenen)**

# <span id="page-38-1"></span>**8.1 Hinweise zur Installation**

Die Elektroinstallation und die Absicherung haben den örtlichen Vorschriften zu entsprechen. Der Heizungsregler ist dauernd an Spannung zu belassen, um die Funktionsbereitschaft jederzeit sicherzustellen. Vorgelagerte Netzschalter sind somit auf Not- oder Hauptschalter zu beschränken, die üblicherweise auf Betriebsstellung belassen werden.

# <span id="page-38-2"></span>**8.2 Hinweise zur Verdrahtung**

Bedingt durch den beschränkt verfügbaren Platz sind die Drähte innerhalb des eingezeichneten Kabelraums **C** und nicht in den Befestigungsraum zu führen. Drahtschleifen im Kabelraum **C** sind zu vermeiden.

**Warnung: Achten Sie darauf, dass vor Beginn der Verdrahtungsarbeiten alle Leitungen spannungsfrei sind. Vor dem Aufsetzen oder dem Abnehmen des Sollwertrechners ist der Heizkessel spannungsfrei zu schalten. Berühren Sie die Drähte, die Printrückseite und die Anschlüsse des Sollwertrechners nie.**

Verbindungsleitungen zum Feuerungsautomaten sind getrennt von Starkstromleitungen zu installieren.

Bei induktive Lasten (Schützen, Relais, Mischerantriebe etc.), die sich im Umfeld des Sollwertrechners, der Heizungseinrichtung sowie der Verbindungsleitungen befinden, kann die Entstörung mittels RC-Glieder über deren Spulen empfehlenswert sein. (Empfehlung 0.047 µF/100Ω, 250 VAC)

# <span id="page-38-3"></span>**8.3 Vorbereitung der Montage- und Inbetriebnahme**

### <span id="page-38-4"></span>**8.3.1 Bestimmung des Montageortes**

Sofern der Sollwertrechner zur Raumtemperaturerfassung genutzt wird, sind nachfolgende Hinweise zu berücksichtigen:

- Im Referenzraum an einer Innenwand mit normal beheiztem Nebenraum. In diesem Raum dürfen keine weiteren Regelgeräte, z. B. Thermostatventile, wirksam sein.
- Ca. 150 cm ab Boden.
- Freie Luftzirkulation sicherstellen (nicht in Nischen oder Schränken etc.)
- Nicht neben einer Wärmequelle oder der direkten Sonneneinstrahlung ausgesetzt.

### <span id="page-39-0"></span>**8.3.2 Montage**

Der Sollwertrechner ist mit einem Montagesockel ausgerüstet. Um den Regler abzuziehen ist die Halterung in der Mitte an der Geräteunterkante leicht einzudrükken und zu ziehen.

Die Kabel sind durch die Öffnung **A** im Boden oder von oben durch die ausbrechbare Öffnung **B** in den Kabelraum zu führen. Der Sockel wird nun mit mindestens 2 Schrauben an der Wand befestigt.

# <span id="page-39-1"></span>**8.4 Inbetriebnahme**

Das Grundbild des Displays (als Beispiel dient die Titelseite) ist nach dem Einschalten des Kessels in der Anzeige des Reglers ersichtlich. Die Einstellungen können danach vorgenommen werden! Falls kein Grundbild in der Anzeige erscheinen sollte, beachten Sie ["12.2 Prüfung der Reglerfunktion", ab Seite 52.](#page-51-0)

Prüfen Sie bei der Inbetriebnahme ob:

- der Wärmeerzeuger eingeschaltet ist!
- das Automatikprogramm richtig programmiert ist!
- die Temperaturen richtig eingestellt sind!
- ein Heizbetrieb aufgrund der Aussentemperatur sinnvoll ist!
- der Gashahn geöffnet ist!
- die Uhrzeit und das Datum aktuell sind!

**Hinweis:** Aufgrund der automatischen Sommer-/Winterzeit-Umschaltung ist es möglich, dass die Uhrzeit um 1 h verstellt ist. Die Stundenanzeige in jedem Fall nicht verändern. Die Uhrzeit wird, sobald der Regler am Netz angeschlossen ist, am nächsten Tag zwischen 2.00 und 3.00 Uhr automatisch korrigiert.

Führen Sie ausserdem, je nach Anlagekonfiguration folgende Inbetriebnahmeschritte aus:

- Regler interner Funktionstest, siehe ["12.1 Prüfung des Reglers", Seite 51](#page-50-1)
- Temperaturfühler prüfen, siehe ["14.2 Fühler Widerstandswerte", Seite 54](#page-53-0)
- Sind alle benötigten Fühler korrekt angeschlossen, so ist die Fühlerkonfiguration zu speichern (Einsteller 4-0 = on)
- Ausgangsfunktionen ein-/ ausschalten, siehe Endverwenderanleitung.

# <span id="page-40-0"></span>**8.5 Anschlussbelegung**

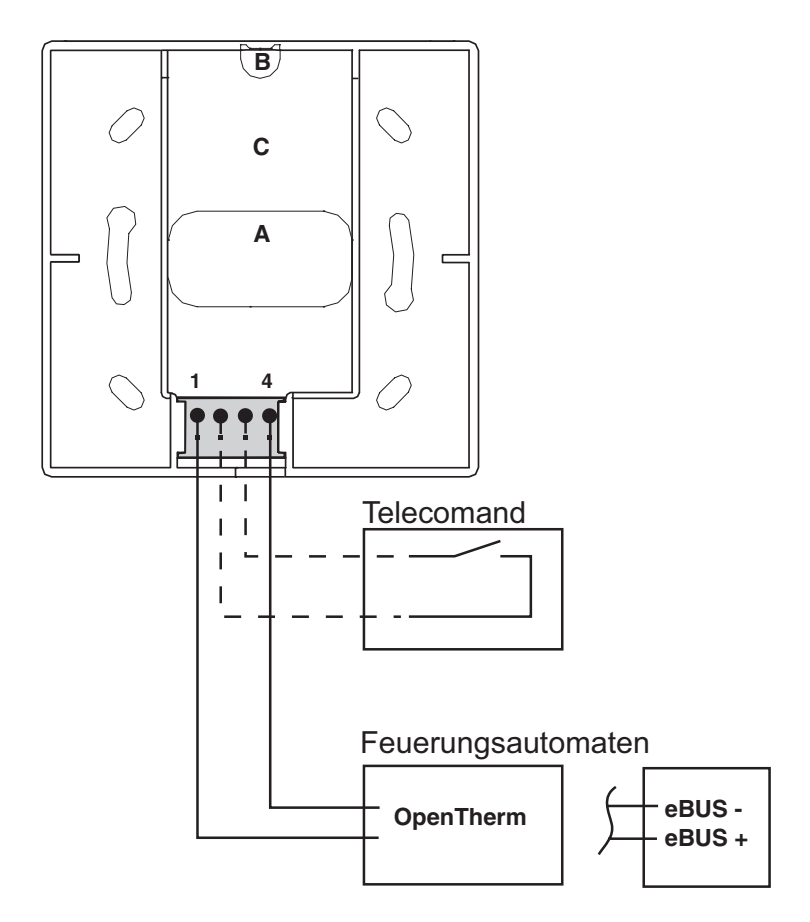

**Schalten Sie die Spannung am Heizkessel erst wieder ein wenn alle**   $\bigwedge$ **Verdrahtungsarbeiten abgeschlossen sind und der Sollwertrechner auf dem Sockel aufgesteckt ist. (Initialisierung der Elektronik) Warten Sie bis die Temperaturanzeige richtige Werte anzeigt, bevor sie mit den Einstellungen beginnen. Diese Initialisierung dauert max. 2 Minuten.**

# <span id="page-40-1"></span>**8.6 Telecomand**

Das Schliessen des Steuerkontaktes bewirkt, dass der Sollwertrechner in den Standbybetrieb geschaltet wird.

# <span id="page-41-0"></span>**8.7 Massbilder**

### **Sollwertrechner**

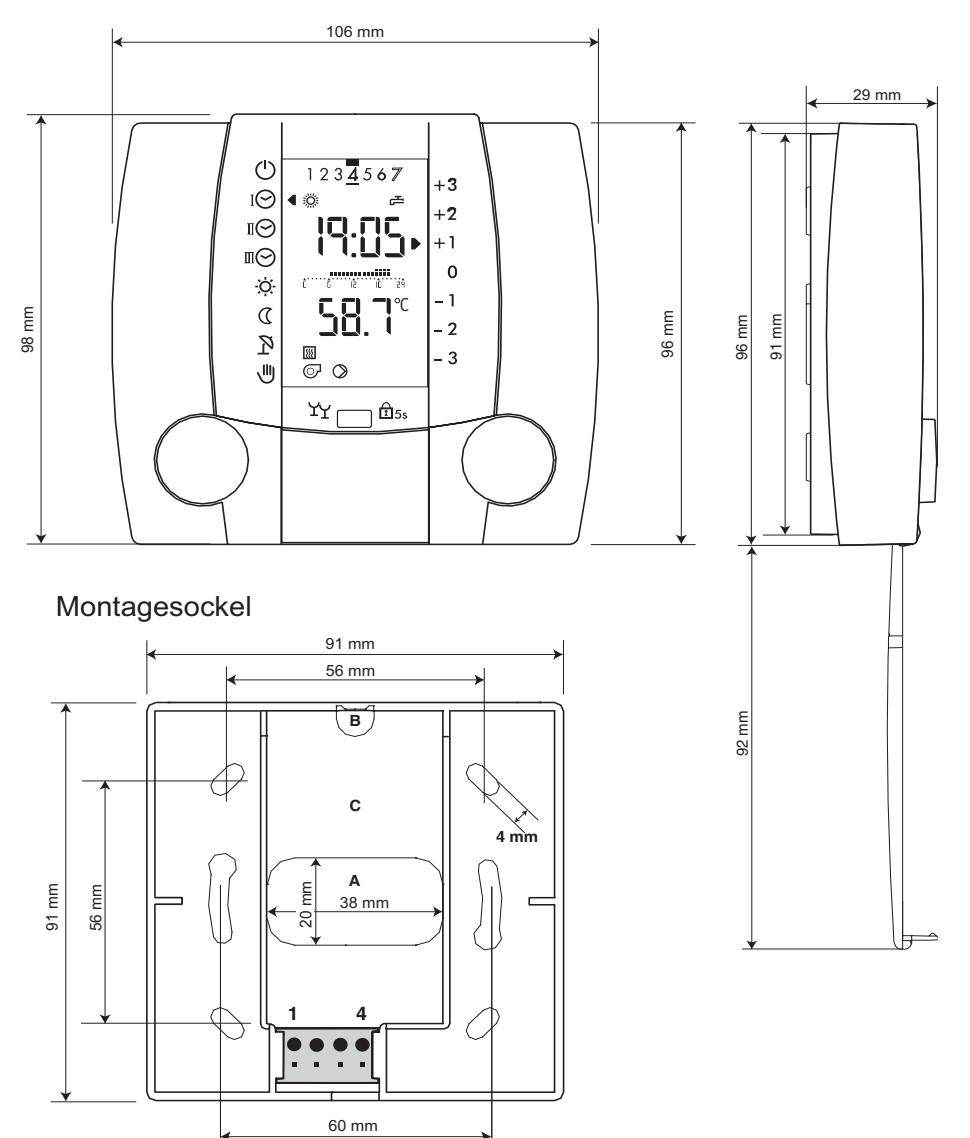

42 Dok. Nr. 106921 03/2004

# <span id="page-42-0"></span>**9 Fachmannhinweise zur Bedienoberfläche**

# <span id="page-42-1"></span>**9.1 Displaytest**

Beim erstmaligen Einschalten oder nach einem **RESET** erscheinen vorübergehend die Softwareversion und alle Segmente.

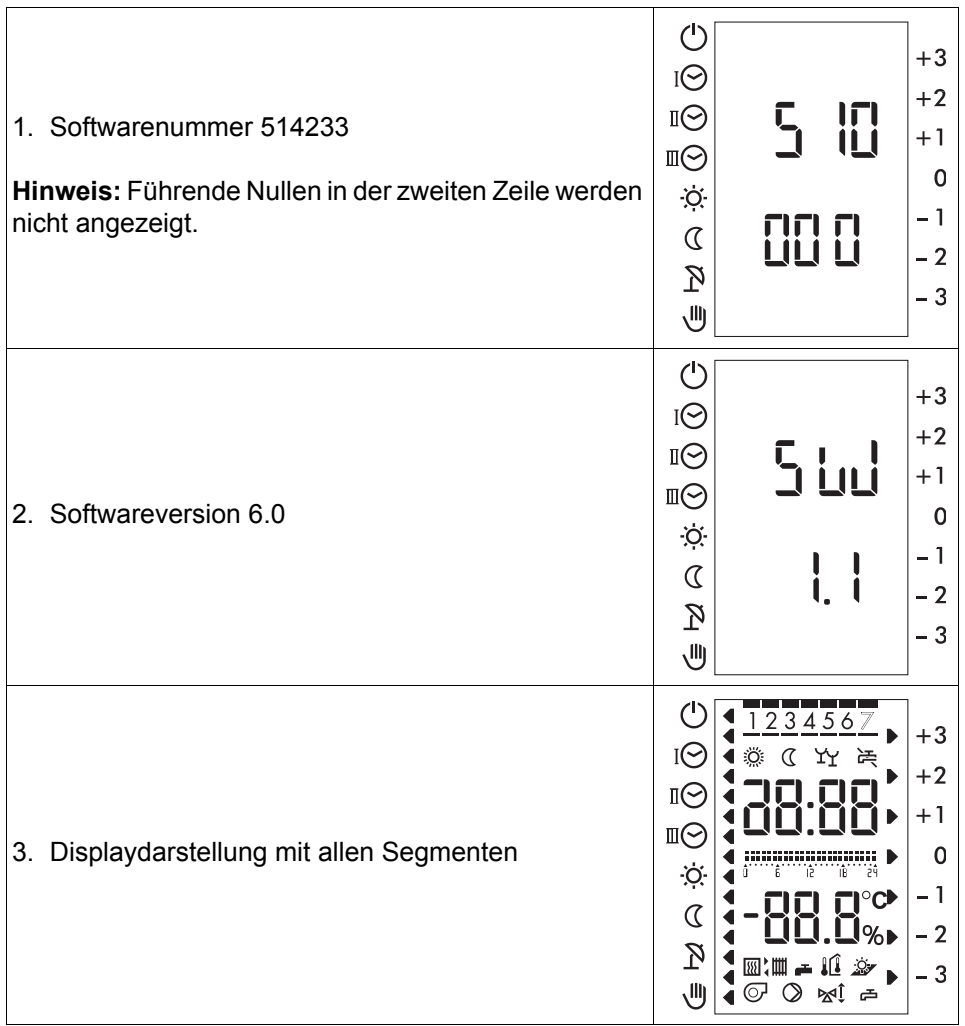

Der Regler wechselt anschliessend zur Normalanzeige.

**Hinweis:** Der Displaytest erfolgt bei geschlossener oder offener Frontklappe.

# <span id="page-43-0"></span>**10 Allgemeine Funktions- und Einstellerbeschreibung**

# <span id="page-43-1"></span>**10.1 Einstellebene 3 - Heizkreise/Warmwasser**

### <span id="page-43-2"></span>**10.1.1 Heizkurve/Fusspunkttemperatur (Einsteller 3-1)**

Die Heizkurve zeigt den Zusammenhang zwischen der Heizungsvorlauf- und der Aussentemperatur TV/TA.

 $\sqrt{1}$  Das Anpassen der Heizkurve ohne Aussentemperaturfühler ist wirkungslos.

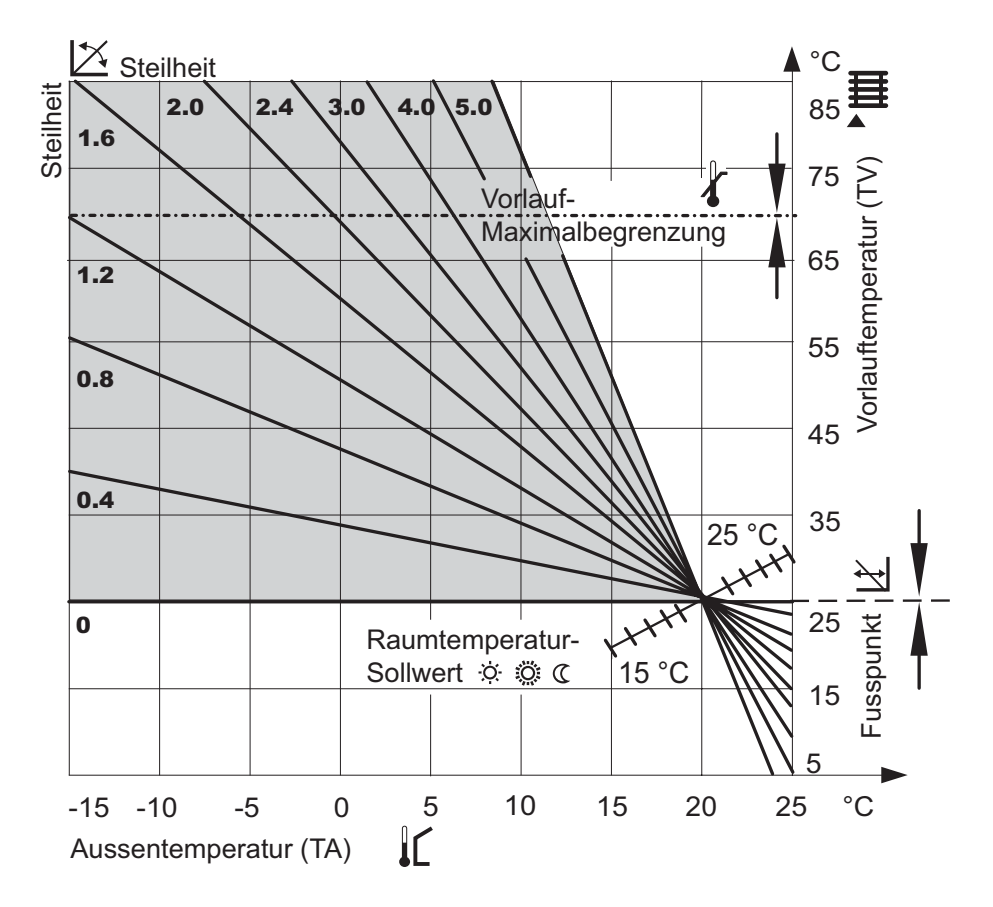

### **Da das Gebäude Einstellungsänderungen nur langsam verarbeitet, wird empfohlen, pro Tag nur einen Anpassungsschritt vorzunehmen.**

### **Steilheit und Fusspunkt der Heizkurve einstellen**

Die Heizkurve wird durch folgende Einstellungen bestimmt:

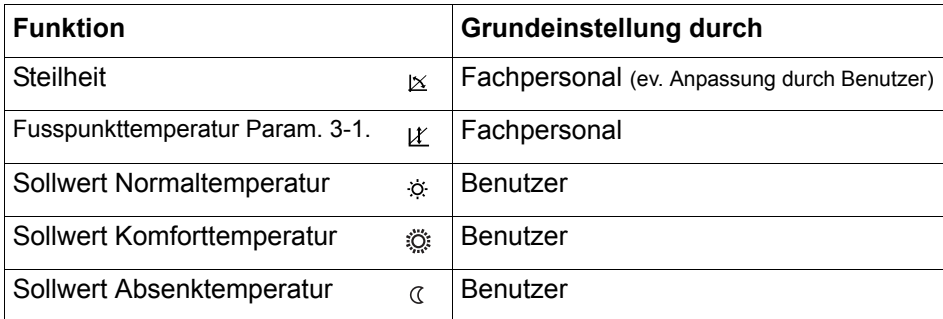

Die Fusspunkttemperatur (Einsteller 3-1) ist die Heizkreistemperatur bei einer Aussentemperatur von 20 °C und der Norm-Innentemperatur. Damit wird die Höhe der Heizkurve eingestellt. Als **Norm-Innentemperatur** wird für Wohnhäuser 20 °C eingesetzt.

Die nachstehende Tabelle hilft die zutreffende Heizkurve für eine Heizungsanlage zu ermitteln. Dazu müssen das Heizsystem und die Klimazone bekannt sein.

Hochtemperatur 90/70 Radiator-Heizung Mitteltemperatur 70/50 Radiator-Heizung

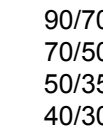

Niedertemperatur 50/35 Fussboden-Heizung

Tiefsttemperatur 40/30 Fussboden-Heizung

In welcher Klimazone steht das Gebäude?

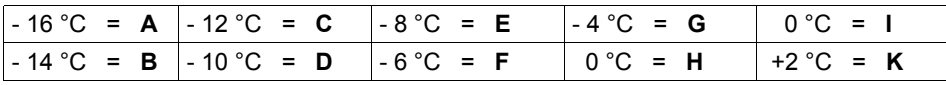

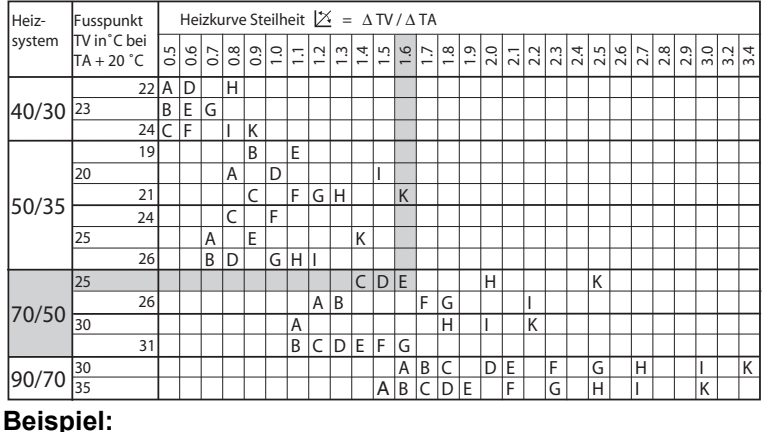

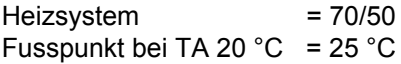

Klimazone -  $8 °C = E$ Gesucht  $\vert x \vert$  = 1.6

### **Heizkurve anpassen**

Die Steilheit der Heizkurve wird in der "2. Bedienebene" eingestellt und kann bei Bedarf durch den Benutzer angepasst werden ("4.4 Heizkurve anpassen (witterungsgeführt)", Seite 22).

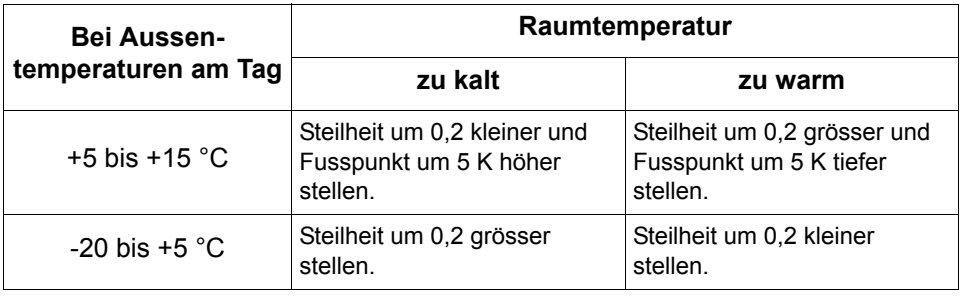

**Angleichen der Soll- und der Ist-Temperatur (Einstellebene 3, Einsteller 3-1)** Auch bei richtiger Einstellung der Steilheit der Heizkurve kann es anlagenbedingt zu Abweichungen zwischen der mit einem Thermometer im Raum gemessenen (Ist-Temperatur) und der eingestellten Raumtemperatur (Soll-Temperatur) kommen. Mit der Verschiebung des Fusspunktes können diese angeglichen werden.

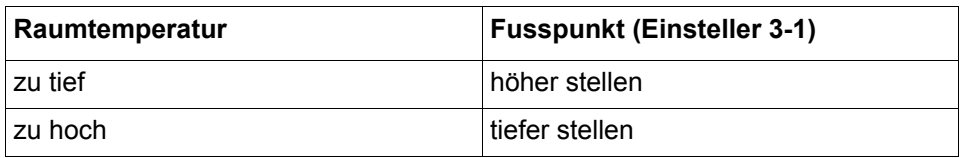

Die Erhöhung bzw. Absenkung des Einstellwertes bewirkt eine entsprechende Raumtemperaturänderung.

Pro 5 °C Einstellungsänderung wird die Raumtemperatur

- bei Fussbodenheizung um ca. 2 °C
- bei Radiatorheizung um ca. 1 °C erhöht bzw. abgesenkt.
- **Hinweis:** Nach der Anpassung des Fusspunktes kann die Behaglichkeitseinstellung auf 0 zurückgestellt werden, siehe ["3.3 Raumtemperatur](#page-11-3)  [Heizbetrieb anpassen", ab Seite 12.](#page-11-3)

### <span id="page-45-1"></span><span id="page-45-0"></span>**10.1.2 Verstärkung Raumeinfluss (P-Anteil) (Einsteller 3-5)**

Die "Verstärkung Raumeinfluss" gibt an, wie viele Kelvin (K) die Kessel-/Vorlauftemperatur pro K Raumtemperaturabweichung angehoben oder abgesenkt wird. Weicht die gemessene Raumtemperatur vom Sollwert ab (z.B. durch Fremdeinfluss wie Sonneneinstrahlung, offener Kamin, offene Fenster usw.) bewirkt der Regler eine Vorlauftemperaturanpassung entsprechend der Temperaturabweichung und dem Einstellwert. Dies verringert die Raumtemperaturabweichung. Falls trotz starker Änderung des Einstellwertes 3-5 die Ausregelung zu rasch, oder nicht in der gewünschten Zeit erfolgt, ist die Nachstellzeit des Raumeinflusses (I-Anteil) (Einsteller 4-2)" anzupassen.

Übertemperatur im Raum = Vorlaufabsenkung Untertemperatur im Raum = Vorlaufanhebung

### **Einstellempfehlung:**

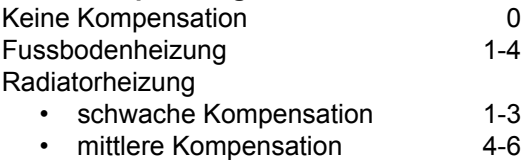

starke Kompensation 7-10

Die Einstellung hat folgende Wirkung:

![](_page_46_Figure_7.jpeg)

# <span id="page-46-0"></span>**10.2 Codierung der Einstellebenen**

Die Einsteller sind in drei Zugangsstufen unterteilt:

- 1. ohne Code: Ebene 1 bis 3 (Endverwender)
- 2. Code: ab Ebene 4 (Fachmann)

**Hinweis:** Den Zugangscode erhalten Sie von Ihrem Systemlieferanten.

# <span id="page-47-0"></span>**10.3 Ändern von Einstellern in den codierten Serviceebenen**  $\infty$  **4 bis 7**

<span id="page-47-1"></span>**10.3.1 Beispiel: Mittelwertbildung der Aussentemperatur (Einsteller 4-0) Hinweis:** Bedienablauf gilt für alle nachfolgende Einsteller!

![](_page_47_Picture_114.jpeg)

# <span id="page-48-0"></span>**11 Übersicht Einstelldaten**

# <span id="page-48-1"></span>**11.1 Einstellebene 4**

![](_page_48_Picture_196.jpeg)

# <span id="page-49-0"></span>**11.2 Einstellebene 5**

![](_page_49_Picture_149.jpeg)

<span id="page-49-1"></span>![](_page_49_Picture_150.jpeg)

**Hinweis**: Ein vom Feuerungsautomaten vorgegebener, höherer Wert, wird immer eingehalten.

# <span id="page-50-0"></span>**12 Hilfe zur Inbetriebnahme und Fehlerbehebung**

# <span id="page-50-5"></span><span id="page-50-1"></span>**12.1 Prüfung des Reglers**

Um sicherzustellen, dass der Regler und die dazugehörende Einrichtung in funktionstüchtigem Zustand sind, können am Sollwertrechner nach dem Einschalten des Wärmeerzeugers nachstehende Abklärungen durchgeführt werden:

- 1. Blende öffnen
- 2. RESET-Taste drücken (unten links neben der Partytaste) Der Sollwertrechner wird nun initialisiert. Es ist am Display folgender Ablauf ersichtlich:
	- 1. Es erscheint die Software-Nummer (z. B. 510 000)
	- 2. Diese wird durch die Anzeige der Software-Version abgelöst (z. B. SW 1.0)
	- 3. Es werden für kurze Zeit alle Segmente des Displays angezeigt.

Wenn der Regler anschliessend zur Normalanzeige übergeht, war der interne Funktionstest erfolgreich.

**Hinweis:** Die RESET-Funktion startet den Sollwertrechner, verändert jedoch weder Einstellwerte noch das Uhrenprogramm. Hingegen wird der Mittelwert der Aussentemperatur durch den aktuellen Messwert ersetzt.

### <span id="page-50-2"></span>**12.1.1 Prüfung der Fühler sowie der Regleranforderungen (Soll- und Istwerte)**

Vorgehen gemäss ["4.13.1 Soll- und Istwerte", ab Seite 23.](#page-22-2)

Wenn alle notwendigen Messwerte (Fühler) angezeigt werden und diese plausibel sind, ist durch Abfrage der Sollwerte zu prüfen ob der Regler aufgrund der Einstellungen einen Heizbedarf ausweist.

### <span id="page-50-3"></span>**12.1.2 Ausgangsfunktionen ein- und ausschalten**

Auf der Stellung Handbetrieb ausführen!

### <span id="page-50-4"></span>**12.1.3 Fehlermeldungen**

Fehlermeldungen sind erkennbar an der Anzeige "Err" (=Error) anstelle der Uhrzeit und an einer Fehlernummer an Stelle der Temperatur. Sie zeigen einen Mangel in der Heizungseinrichtung an. Bei Fehlermeldungen ist das weitere Vorgehen der Bedienungsanleitung zum Wärmeerzeuger zu entnehmen.

Siehe ["12.2 Prüfung der Reglerfunktion", ab Seite 52](#page-51-0).

# <span id="page-51-0"></span>**12.2 Prüfung der Reglerfunktion**

Falls nach dem Einschalten des Kessels kein Grundbild in der Anziege erscheint, können folgende Abklärungen nützen:

![](_page_51_Picture_117.jpeg)

# <span id="page-51-1"></span>**13 Funktionsweise der Umwälzpumpen**

Die Funktionsweise der Umwälzpumpen ist der Bedienungsanleitung zum Wärmeerzeuger zu entnehmen!

# <span id="page-52-2"></span><span id="page-52-0"></span>**14 Technische Daten**

# <span id="page-52-1"></span>**14.1 Allgemein**

![](_page_52_Picture_95.jpeg)

# <span id="page-53-0"></span>**14.2 Fühler Widerstandswerte**

Alle Temperaturfühler, die am Feuerungsautomaten angeschlossen sind, haben unterschiedliche Widerstandswerte. Diese sind aus der nachstehenden Tabelle ersichtlich.

![](_page_53_Picture_181.jpeg)

# <span id="page-54-0"></span>**15 Abkürzungserklärung**

![](_page_54_Picture_67.jpeg)

# **16 INDEX**

### **A**

![](_page_55_Picture_302.jpeg)

### **B**

![](_page_55_Picture_303.jpeg)

### **D**

![](_page_55_Picture_304.jpeg)

### **E**

![](_page_55_Picture_305.jpeg)

### **F**

![](_page_55_Picture_306.jpeg)

### **H**

![](_page_55_Picture_307.jpeg)

### **I**

![](_page_55_Picture_308.jpeg)

### **K**

![](_page_55_Picture_309.jpeg)

### **M**

![](_page_55_Picture_310.jpeg)

### **P**

![](_page_55_Picture_311.jpeg)

### **R**

![](_page_55_Picture_312.jpeg)

### **S**

![](_page_55_Picture_313.jpeg)

### **T**

![](_page_55_Picture_314.jpeg)

### **U**

![](_page_55_Picture_315.jpeg)

### **V**

![](_page_56_Picture_49.jpeg)

### **W**

![](_page_56_Picture_50.jpeg)

### **Z**

![](_page_56_Picture_51.jpeg)

Herstellung oder Vertrieb: